- 1. Configuring REUP
- 2. Configuring RLDP
- 3. Configuring IP Event Dampening

# **1 Configuring REUP**

# **1.1 Overview**

The Rapid Ethernet Uplink Protection Protocol (REUP) provides a rapid uplink protection function.

In the dual uplink networking, REUP is used to ensure normal communication between links, block redundant links, avoid link loops, and implement fast backup.

The upstream interfaces of REUP are configured in pairs. If both interfaces are normal, an interface works in the backup state. The interface in the backup state does not forward data packets. When the interface in the forward state is faulty, the backup interface switches to the forward state immediately, and provides data transmission. In addition, REUP also sends address update packets to upstream devices so that the upstream devices can update their MAC addresses immediately. This function of REUP ensures that layer-2 data streams can be restored within 50 ms after a link is faulty.

REUP is mutually exclusive with the Spanning Tree Protocol (STP) based on interfaces. In this case, a device runs STP downward and runs REUP upward to implement backup and fault protection for the upstream link. REUP ensures that basic link redundancy is provided when STP is disabled and that millisecond-level fault recovery faster than STP is also provided.

# **Protocols and Standards**

**REUP** is [a proprietary](http://dict.youdao.com/w/proprietary/) [protocol](http://dict.youdao.com/w/protocol/) of Orion Alpha A28X Network, and there is no standard and protocol for reference.

# **1.2 Applications**

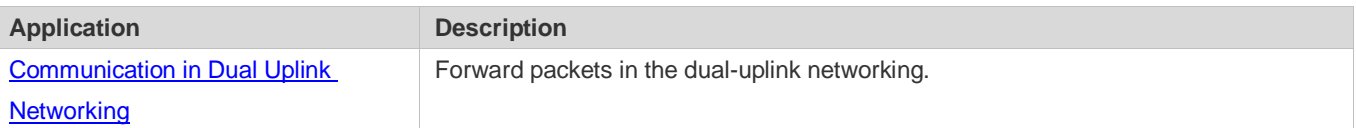

# <span id="page-1-0"></span>**1.2.1 Communication in Dual Uplink Networking**

# **Scenario**

For communication in dual uplink networking, the access switch has two uplink paths, as shown in [Figure 1-1.](#page-2-0)

<span id="page-2-0"></span>Figure 1-1 Dual uplink networking

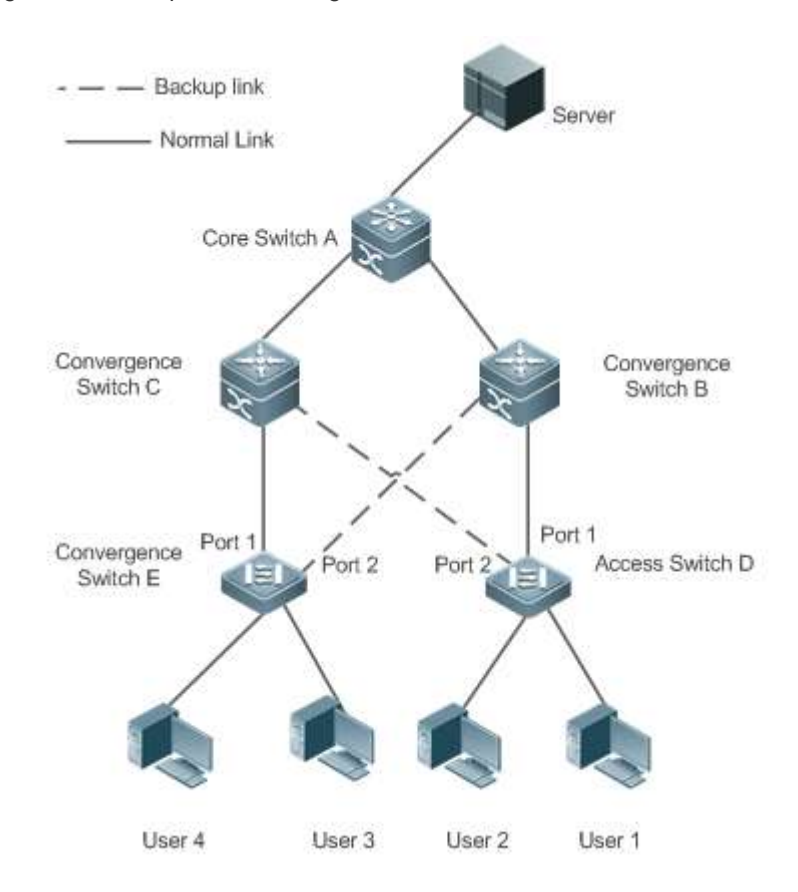

### **Deployment**

- Enable REUP on interface1 and interface2 of the access switch D/E to implement fast switching when a link is faulty.
- **Enable MAC address update message receiving of REUP on the interfaces connected to switches A/B/C to rapidly** clear the MAC addresses on the interfaces when a link is faulty.

# **1.3 Features**

### **Basic Concepts**

### **REUP Pair**

Specify an interface as the backup interface of another interface to configure an REUP pair. One interface is the active interface and the other interface is the backup interface. When the two interfaces are normal, an interface is configured as the forward interface whereas the other interface is configured as the backup interface. You can determine the interface to be configured as the backup interface. See the related information in the section "Configuring the Preemption Mode and Delay Time of REUP".

### **MAC Address Update Message**

MAC address update messages refer to FLUSH packets sent by Orion Alpha A28X Network to uplink devices through private multicast. When an uplink device of Orion Alpha A28X Network enables the function for receiving MAC address update messages and receives MAC address update messages, the device updates the MAC addresses of corresponding interfaces.

### **MAC Address Update Group**

Multiple interfaces are added to a group. If one interface in the group receives a MAC address update message, the MAC addresses of other interfaces in the group will be updated. In this case, the group is called MAC address update group.

### **MAC Address Update Packet**

Packets sent to update MAC addresses in order to support uplink devices are called MAC address update packets.

### **Link Tracking Group**

The uplink and downstream interfaces of a device are added to a group. If all upstream interfaces in the group are down, all downstream interfaces in this group are forced down. In this case, this group is called a link tracing group.

#### **Overview**

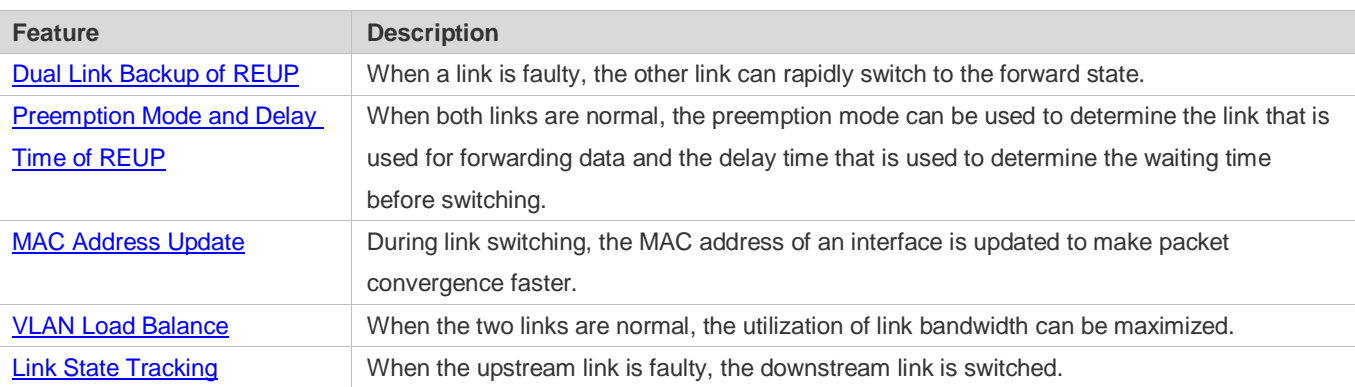

# <span id="page-3-0"></span>**1.3.1 Dual Link Backup of REUP**

When an active link is faulty, the link in the backup state will rapidly switch to the forward state and start forwarding data, minimizing the service interruption caused by link failure.

### **Working Principle**

Specify an interface as the backup interface of another interface to configure an REUP pair. When the two interfaces are normal, a link is in the forward state (forwarding data packets) and the other link is in the backup state (not forwarding data). When the active link is faulty, the link in the backup state rapidly switches to the forward state and starts forwarding data. When the faulty link is recovered, the link enters the backup state and does not forward data packets. Of course, you can configure the preemption mode to specify whether a link recovered from failure preempts the link that is in the forward state currently.

<span id="page-4-0"></span>Figure 1-2 A topology with two normal links

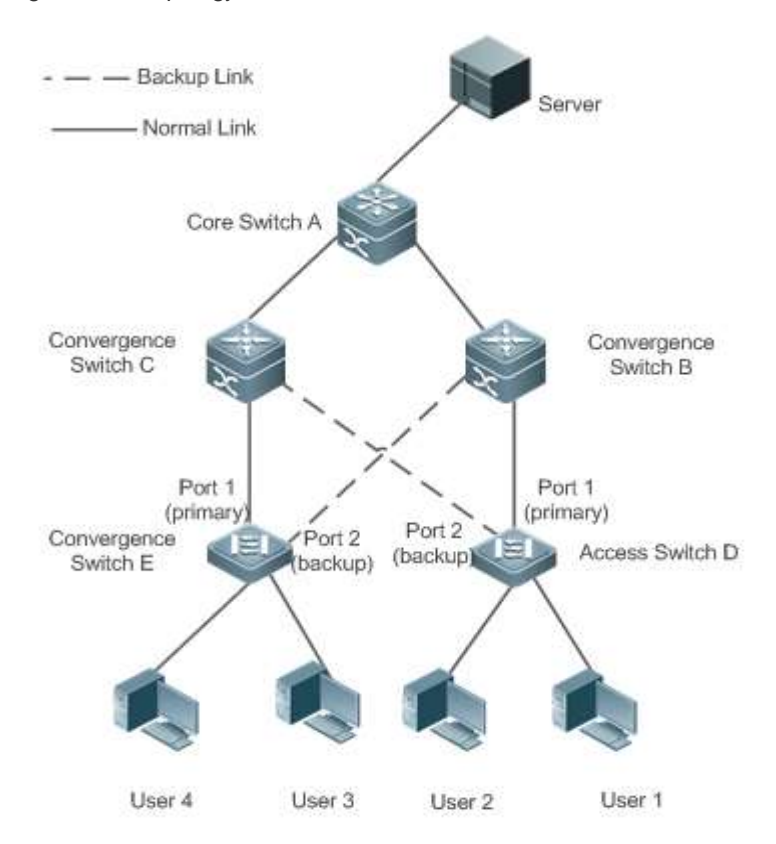

As shown i[n Figure 1-2,](#page-4-0) connect interfaces 1 and 2 of switch D (E) to the uplink switches B and C (C and B) and configure REUP on interfaces 1 and 2. When the links are normal, interface 1 is in the forward state and forwards data packets and interface 2 is in the backup state and does not forward data packets.

Figure 1-3 A topology with interface 1 of switch D (E) faulty

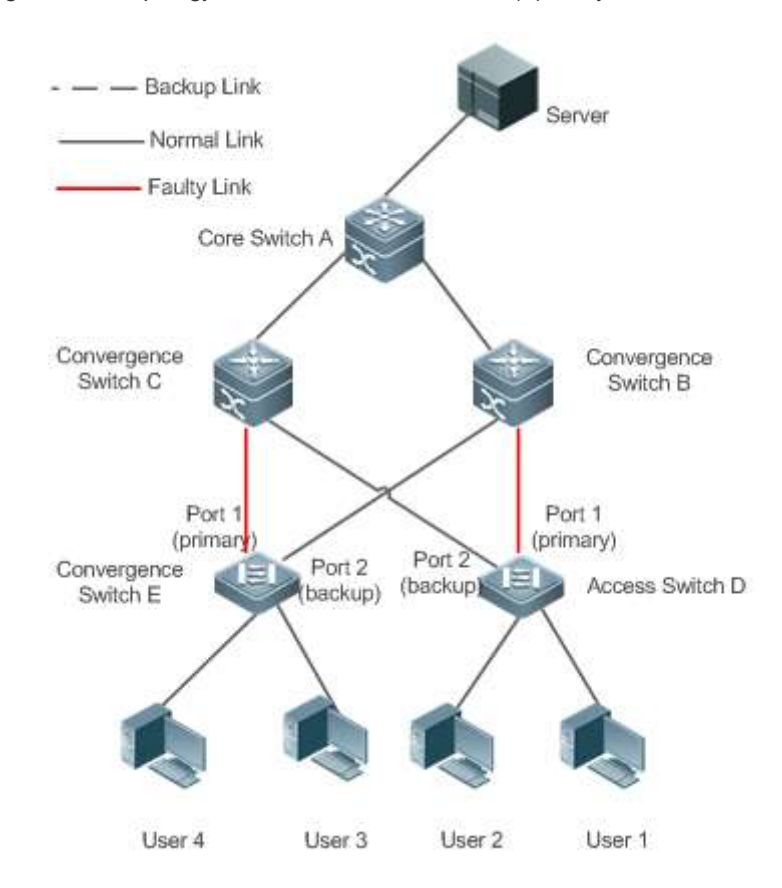

Once interface 1 is faulty, interface 2 immediately starts forwarding data packets and recovers the uplink transmission of the switch. In the non-preemption mode, when the link of interface 1 is recovered, interface 1 is in the backup state and does not forward data packets whereas interface 2 continues forwarding data packets.

### **Related Configuration**

#### **Enabling Dual Link Backup on an interface**

By default, dual link backup on an interface is disabled.

You can run the **switchport backup interface** command to configure a layer-2 physical interface (or layer-2 AP interface) as a backup interface and enable the dual link backup function of REUP.

You must enable the dual link backup function of REUP on an interface. The function involves the link switching of REUP only when an interface is faulty.

REUP, ERPS, and RERP do not share interfaces. o

Devices enabled with REUP must disable the storm control function of all layer-2 interfaces.

# <span id="page-5-0"></span>**1.3.2 Preemption Mode and Delay Time of REUP**

# **Working Principle**

You can determine which link should be used first by configuring the preemption mode of REUP. If the preemption mode is set to bandwidth first, REUP selects a link with a high bandwidth first. You can also set the preemption mode to forced to select a stable and reliable link first forcibly.

To avoid frequent active/backup link switching caused by abnormal faults, REUP provides a preemption delay function. When the two links are recovered, link switching is performed when the faulty link becomes stable after a delay (35s by default).

### **Related Configuration**

#### **Configuring the Preemption Mode and Delay Time of REUP**

By default, the preemption mode is disabled and the delay time is 35s.

You can run the **switchport backup interface preemption mode** command to configure the preemption mode. You can run the **switchport backup interface preemption delay** command to configure the delay time.

A smaller delay means more frequent preemption switching after the faulty link is recovered.

**REUP** uses the value of the **Bandwidth** attribute for an AP interface as the actual bandwidth of the AP interface, which is equal to the value of the **Speed** attribute (the number of link up member interfaces x the number of member interfaces).

When an uplink enables STP, the preemption delay time of REUP is greater than 35s.

# <span id="page-6-0"></span>**1.3.3 MAC Address Update**

During link switching, the MAC address of an interface is updated to make packet convergence faster.

#### **Working Principle**

As shown i[n Figure 1-2,](#page-4-0) interface 1 and interface 2 of switch D (E) are enabled with dual link backup of REUP. Interface 1 works as the active interface. During normal communication, switch A learns the MAC addresses of users 1 and 2 (users 3 and 4) from the interfaces connecting to switch B (C).

When interface 1 of switch D (E) is faulty, interface 2 rapidly switches to the forward state and starts forwarding data packets. In this case, switch A does not learn the MAC addresses of users 1 and 2 (users 3 and 4) on the interfaces connecting to switch B (C). The data packets sent by the server to users 1 and 2 (users 3 and 4) are forwarded to switch C (B) by switch A, causing that the packets from the server to users 1 and 2 (users 3 and 4) are lost.

To avoid the preceding problems, you can enable the MAC address update function on switch D (E). When interface 2 starts forwarding packets, switch D (E) sends a MAC address update message to interface 2. After receiving the MAC address update message, switch A updates the MAC address on the interface of switch A. In this way, switch A forwards the packets sent by the server to the users to the interfaces of switch B (C) to make packet convergence faster.

In addition, import the setting of a MAC address update group, that is, classify multiple interfaces into the same group. When an interface in this group receives a MAC address update message, the MAC addresses on other interfaces in the group are updated to reduce the side effect of flooding caused by MAC address update.

To be compatible with upstream devices not supporting MAC address update messages, switch D (E) will send MAC address update packets for users 1 and 2 (users 3 and 4) upward when interface 2 switches to the forward state. In this way, switch A can update the MAC addresses of users 1 and 2 (users 3 and 4) to the corresponding interfaces and recover the downlink data transmission of switch A.

### **Related Configuration**

#### **Enabling Sending of MAC Address Update Messages on an interface**

By default, sending of MAC address update messages is disabled on an interface.

You can run the **mac-address-table move update transit** command to enable sending of MAC address updates on all interfaces of a device.

If sending of MAC address update messages is not enabled, MAC address update messages will not be sent when dual link backup switching of REUP is performed.

#### **Enabling Receiving of MAC Address Update Messages on an interface**

By default, receiving of MAC address update messages is disabled on an interface.

You can run the **mac-address-table move update receive** command to enable receiving of MAC address updates on all interfaces of a device.

If receiving of MAC address update messages is not enabled, a device cannot receive MAC address update messages from downlink devices during dual link backup switching of REUP and will not update the MAC addresses.

#### **Configuring a VLAN for Sending MAC Address Update Messages**

By default, a VLAN for sending MAC address update messages is the default VLAN to which an interface belongs.

You can run the **mac-address-table move update transit vlan** command to configure the VLAN in which interfaces send MAC address update messages.

If the VLAN in which interfaces send MAC address update messages is configured, the messages are sent in the configured VLAN; otherwise, the messages are sent in the default VLAN to which the interface belongs.

#### **Configuring a VLAN for Receiving MAC Address Update Messages**

By default, MAC address update messages are received in all VLANs.

You can run the **no mac-address-table move update receive vlan** command to configure a VLAN in which interfaces do not receive MAC address update messages. MAC address update messages are received in remaining VLANs.

If no VLAN in which interfaces receive MAC address update messages is configured, MAC address update messages are received in all the configured VLANs; otherwise, MAC address update messages are received in the remaining VLANs.

### **Configuring a MAC Address Update Group**

By default, there is no MAC address update group.

You can run the **mac-address-table update group** command to add an interface to the MAC address update group. The interface is added to the first update group by default.

If no MAC address update group is configured, MAC address update will not be performed when MAC address update packets are received.

**Configuring the Maximum Number of MAC Address Update Packets Sent Per Second**

By default, the maximum number of MAC address update packets sent per second is 150.

You can run the **mac-address-table move updatemax-update-rate** command to configure the maximum number of MAC address update packets sent per second.

The larger the number of packets, the more CPU time used for sending the packets, and the fewer downlink packets are lost.

# <span id="page-8-0"></span>**1.3.4 VLAN Load Balance**

## **Working Principle**

The VLAN load balance function allows REUP to forward data packets of mutually exclusive VLANs for two interfaces to make full use of the link bandwidth.

As shown i[n Figure 1-4,](#page-8-1) configure dual link backup of REUP and enable VLAN load balance of REUP on interface 1 and interface 2 of switch D, and map VLAN 1 to instance 1 and VLAN 2 to instance 2. Data of VLAN 1 (instance 1) is transmitted through interface 1 and all the other data of VLAN 2 (instance 2) is transmitted through interface 2. Perform the same processing on switch E.

When an interface is faulty, the other interface takes over the transmission of all VALNs. When the faulty interface is recovered and does not become faulty within the preemption delay, the transmission of VLANs is switched back to the recovered interface.

<span id="page-8-1"></span>Figure 1-4 A topology with two normal links of load balance

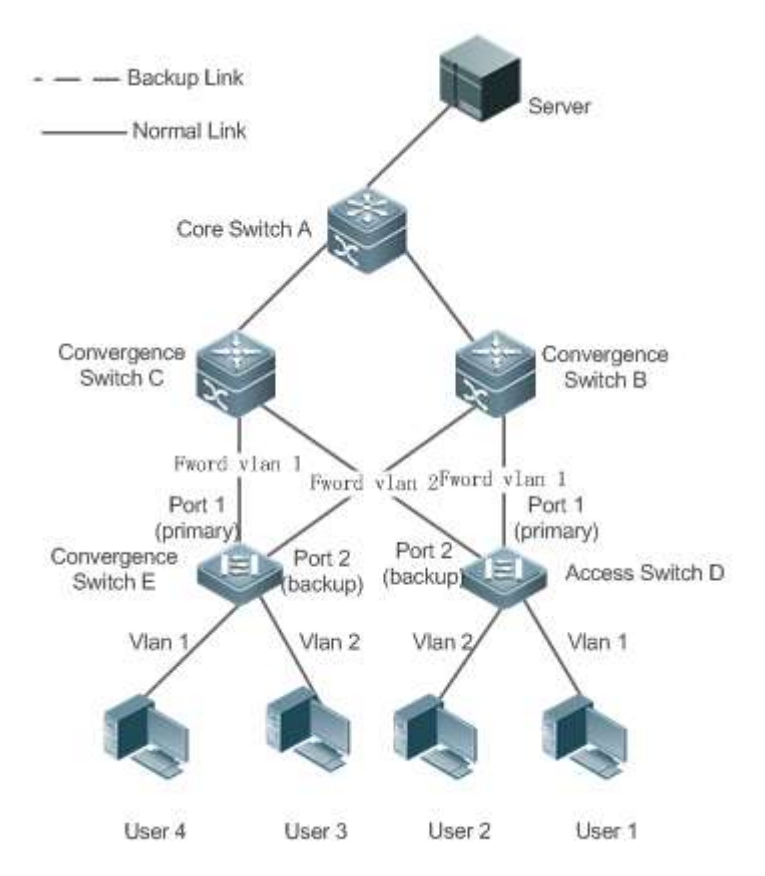

### **Related Configuration**

#### **Enabling VLAN Load Balance on an interface**

By default, the VLAN load balance function on an interface is disabled.

You can run the **switchport backup interface prefer instance** command to enable the VLAN load balance function.

If this function is not enabled, the link bandwidth cannot be fully used when packets are forwarded when the two links are normal. You must enable the VLAN load balance function on a port so that the interface can be involved in VLAN load balance.

The instance mapping of REUP VLAN load balance is controlled by the MSTP module in a unified manner. For details about how to configure the instances, see the description in the *Configuring MSTP*.

The VLAN load balance function can be configured only on trunk, uplink or hybrid interfaces.

## <span id="page-9-0"></span>**1.3.5 Link State Tracking**

Link tracking means that when the upstream link is faulty, services are switched to the downstream link so that the backup interface can continue forwarding packets.

### **Working Principle**

Link state tracking provides the function of notifying downlink devices for link switching when the upstream link is faulty. You can configure the uplink and downstream interfaces of a link state tracking group and bind the link status of multiple downstream interfaces to the interfaces of multiple upstream links to implement link status synchronization. When all upstream links in a tracking group are faulty, the interfaces of the downstream links are shut down forcibly to ensure that the transmission of the downstream links is switched from the active link to the backup link.

As shown i[n Figure 1-5,](#page-9-1) when the upstream link of switch B is faulty, link state tracking rapidly shuts down the downstream interface of switch B so that the uplink transmission of switch D is switched to switch C.

<span id="page-9-1"></span>Figure 1-5 A topology where the upstream link of the active link is faulty

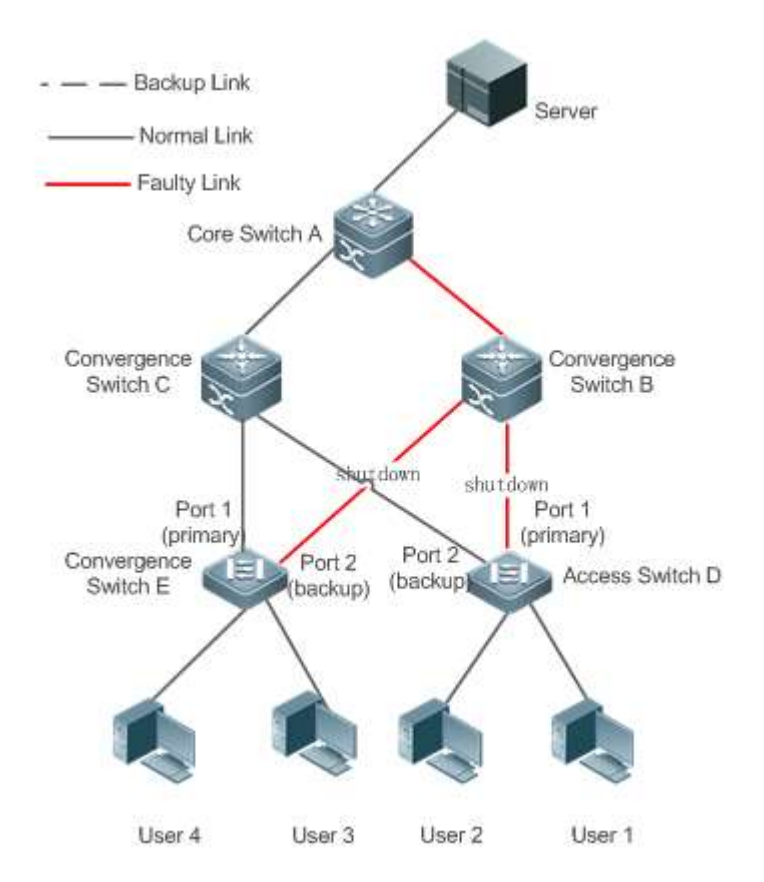

### **Related Configuration**

### **Enabling Link Tracking**

Link tracking is disabled by default.

You can run the **link state track** [*number*] command to enable a link tracking group. The value of **number** ranges from 1 to 2. The first link tracking group is enabled by default (the default value of **number** is 1).

If link tracking is not enabled, the status of a corresponding upstream interface cannot be detected and packet forwarding switching cannot be implemented in time.

#### **Enabling the Downlink Delay Up Function for a Link Tracking Group**

By default, the downlink delay for link tracking is 0s.

You can run the **link state track** *number* **up-delay** *timer* command to enable a link tracking group. The value of **number** ranges from 1 to 2. The first link tracking group is enabled by default (the default value of **number** is 1). The value of **timer** ranges from 0 to 300s, which is 0s by default.

By enabling the downlink delay up function, you can avoid frequent downlink switching caused by uplink flapping in a link tracking group. That is, when the upstream link becomes up, the downstream link becomes up after a delay.

#### **Adding an interface to a Link Tracking Group**

By default, an interface is not added to a link tracking group.

You can run the **link state group** [*number*] {**upstream** | **downstream**} command to set upstream interfaces and downstream interfaces of the link tracking group. The value of **number** ranges from 1 to 2. An interface is added to the first link tracking group by default (the default value of number is **1**).

If an interface is not added to a tracking group, the status of a corresponding upstream interface cannot be detected and packet forwarding switching cannot be implemented in time.

# **1.4 Configuration**

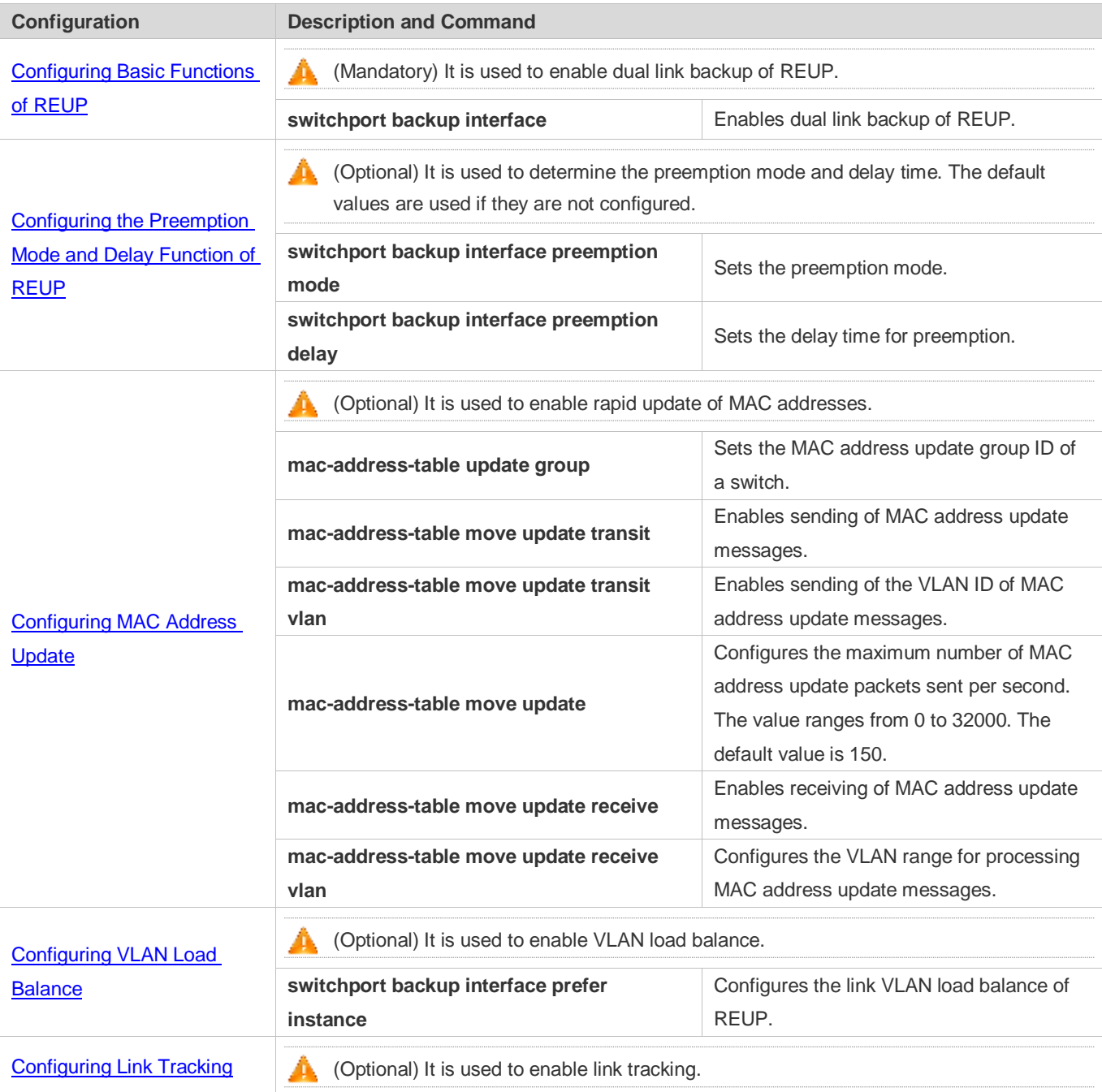

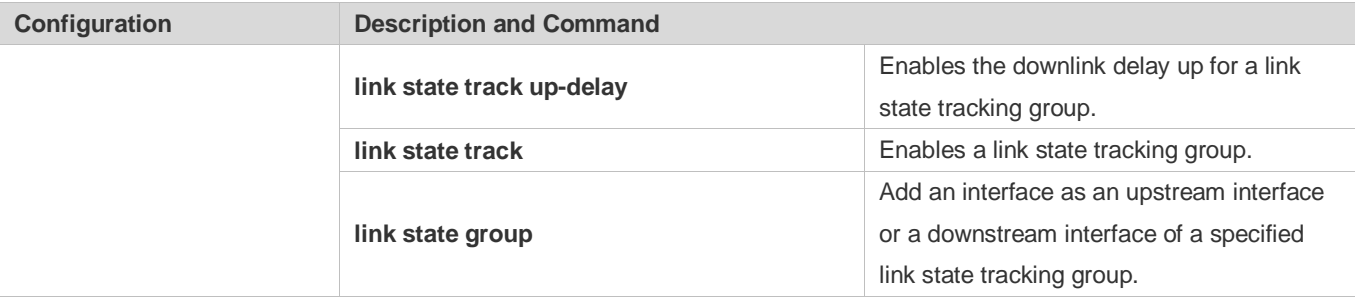

# <span id="page-12-0"></span>**1.4.1 Configuring Basic Functions of REUP**

# **Configuration Effect**

When a link is faulty, the other normal link is switched to the forward state immediately for forwarding packets.

### **Notes**

- An interface belongs to only one REUP pair. Each active link has only one backup link. A backup link can be used as the backup link of only one active link. The active and backup links must use different interfaces.
- REUP supports layer-2 physical interfaces and AP interfaces, but does not support AP member interfaces.
- The active and backup interfaces may be of different types and have different rates. For example, an AP interface can be used as the active interface whereas a physical interface is configured as the backup interface.
- Interfaces configured with REUP are not involved in STP calculation.
- **Each device can be configured with a maximum of 16 REUP pairs.**
- Interfaces successfully configured with REUP cannot change interfaces to layer-3 interfaces or be added to an AP.

### **Configuration Steps**

- **Enabling Dual Link Backup of REUP**
- $\bullet$  Mandatory.
- If there is no special requirement, dual link backup of REUP should be enabled on an interface of the receiving switch.

### **Verification**

Run the **show interfaces switchport backup [detail]** command to check whether dual link backup of REUP is configured.

### **Related Commands**

### **Enabling Dual Link Backup of REUP**

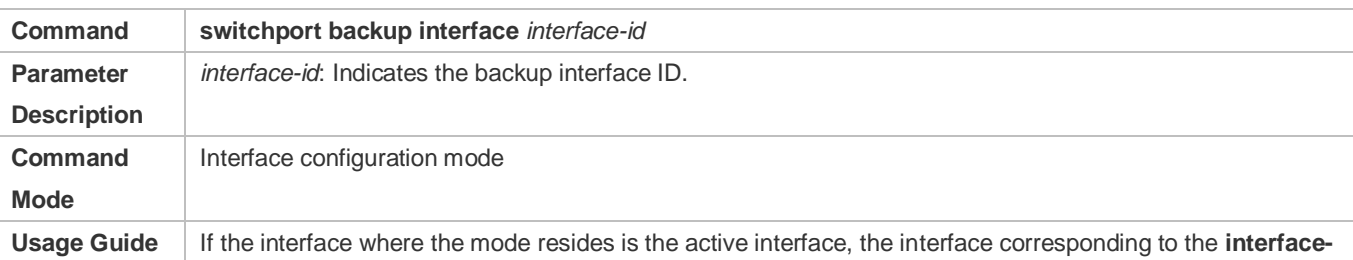

**id** parameter is the backup interface. When the active link is faulty, rapidly recover the transmission of the backup link.

### **Configuration Example**

### **Enabling Dual Link Backup of REUP**

<span id="page-13-0"></span>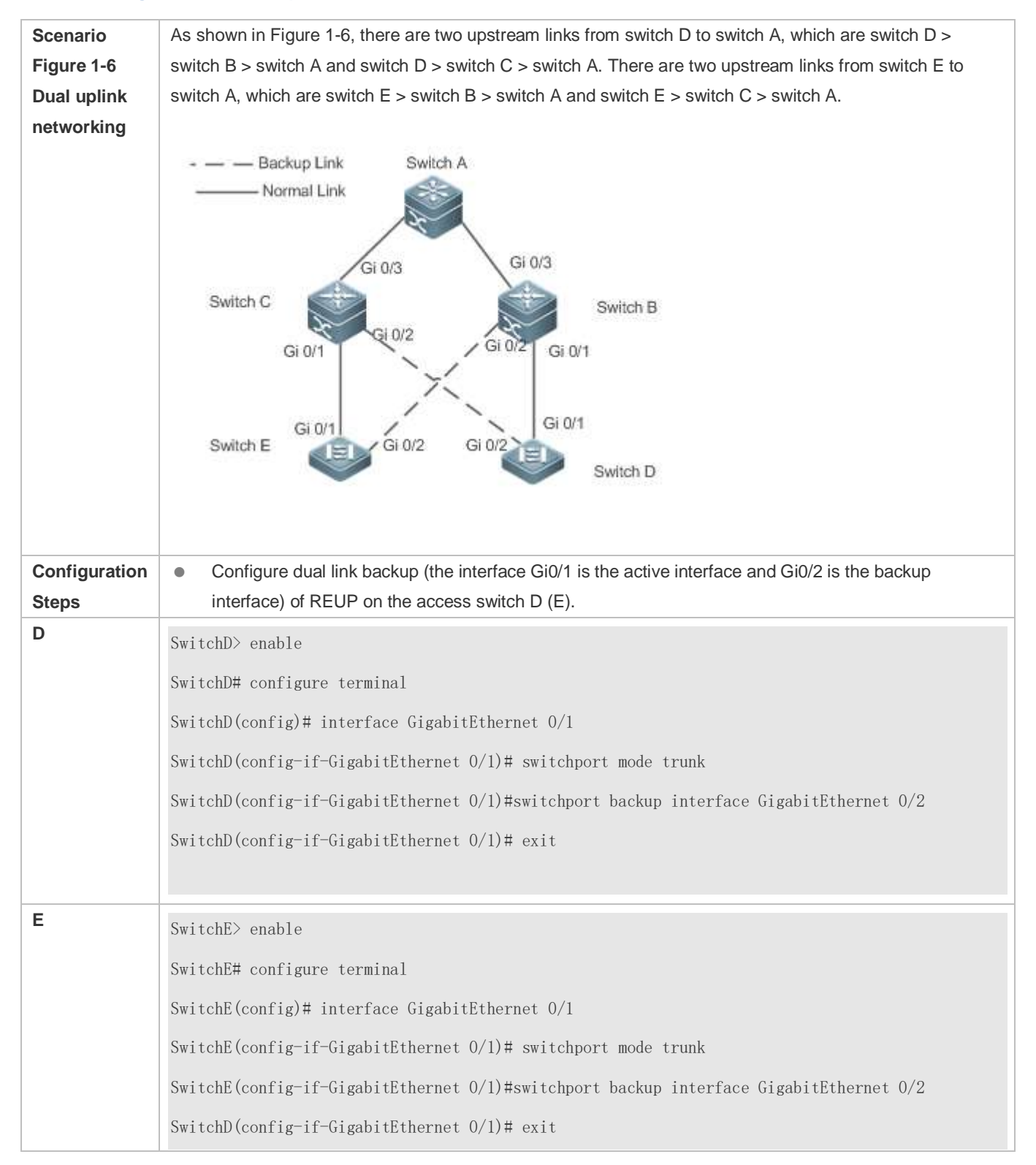

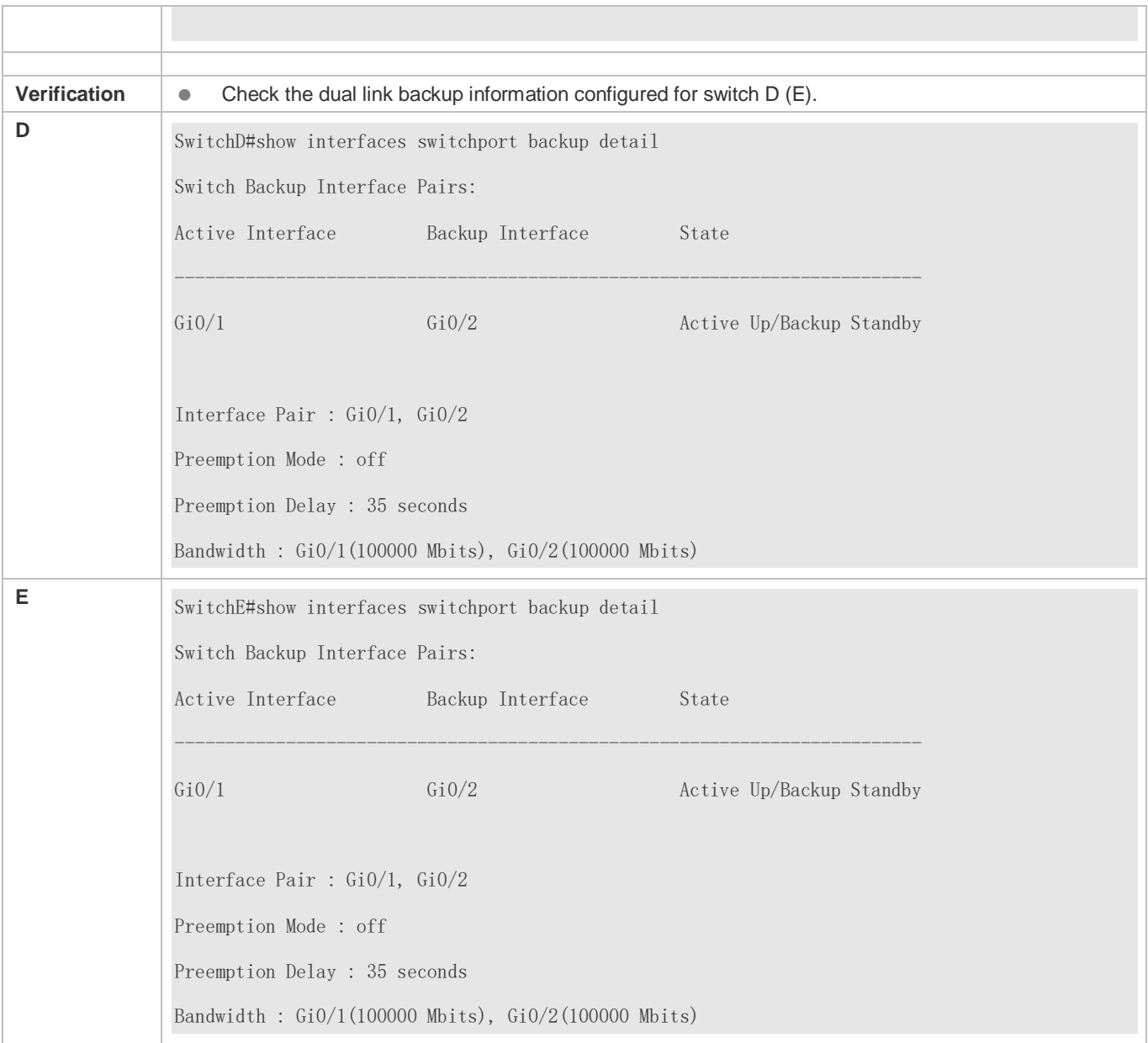

### **Common Errors**

- Other REUP pairs are configured on a configured interface.
- A configured interface is not a layer-2 physical interface or AP interface.

# <span id="page-14-0"></span>**1.4.2 Configuring the Preemption Mode and Delay Function of REUP**

### **Configuration Effect**

Restrict the preemption mode and preemption delay time for REUP link switching.

## **Notes**

**<sup>•</sup>** Dual link backup of REUP must be configured.

# **Configuration Steps**

- **•** Optional.
- If the active link needs to always forward packets or the link bandwidth needs to be used to determine the link for forwarding packets, the corresponding preemption mode and delay time must be configured.

### **Verification**

Run the **show interfaces switchport backup [detail]** command to check whether the preemption mode and delay time are consistent with the configurations.

### **Related Commands**

### **Configuring the Preemption Mode of REUP**

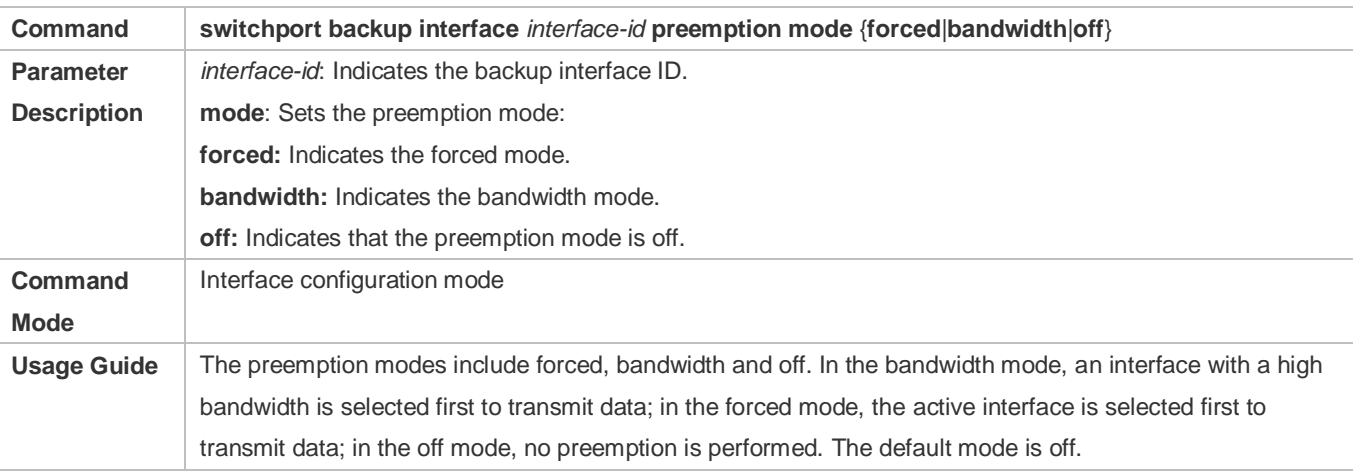

### **Configuring the Delay Time of REUP**

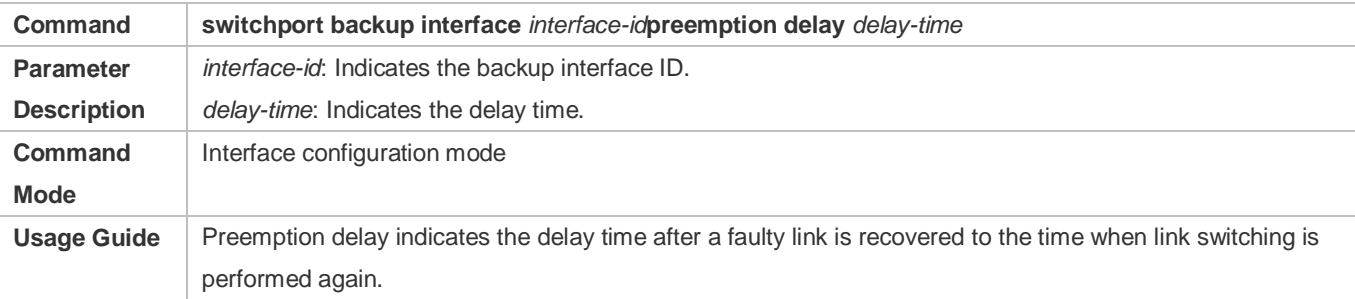

### **Configuration Example**

# **Configuring the Preemption Mode and Delay Time of REUP**

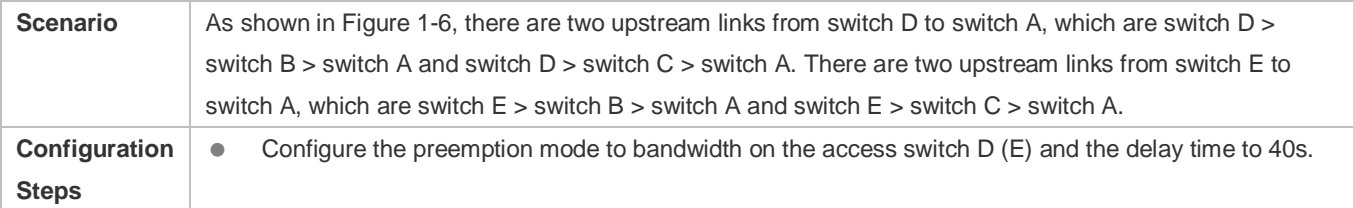

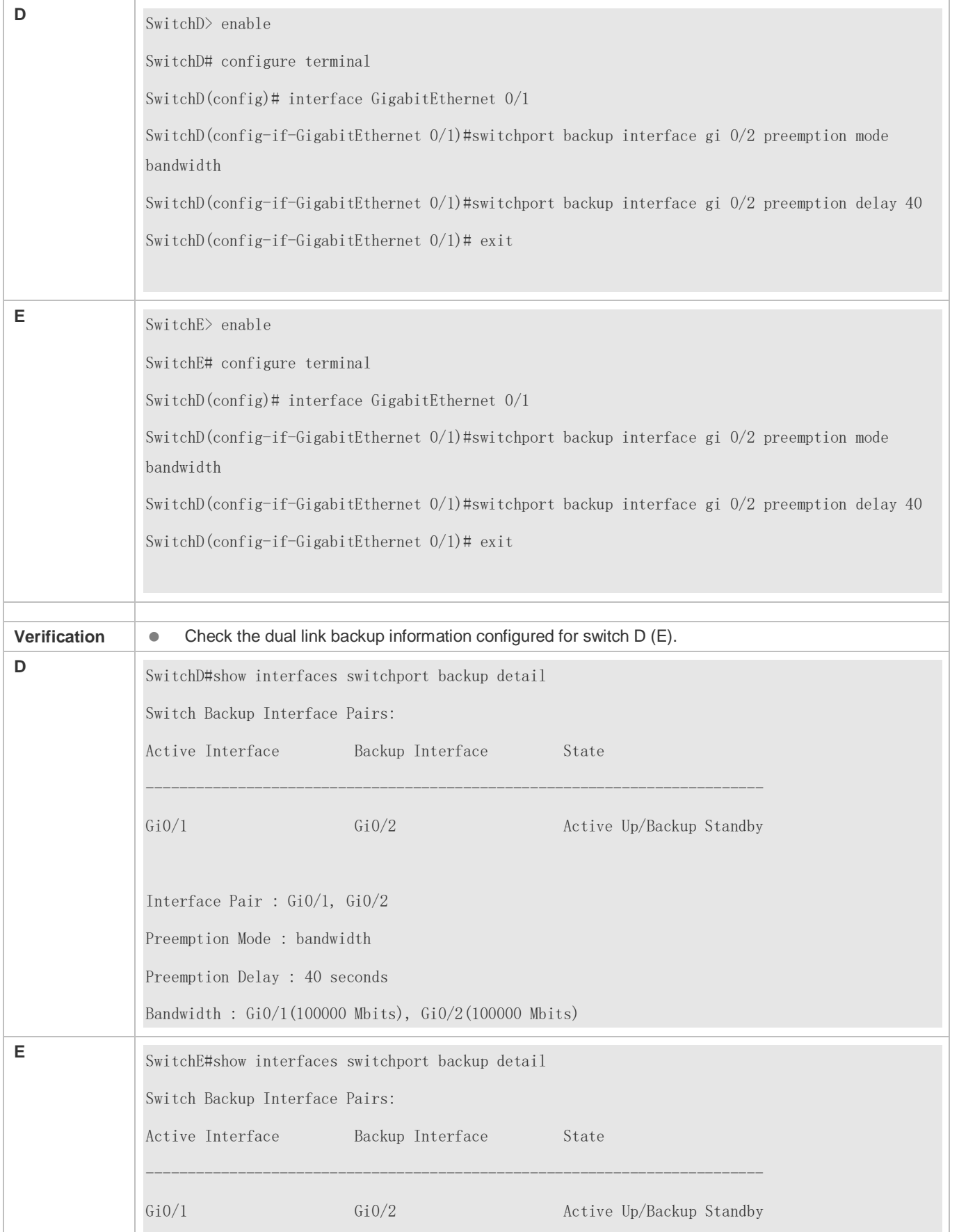

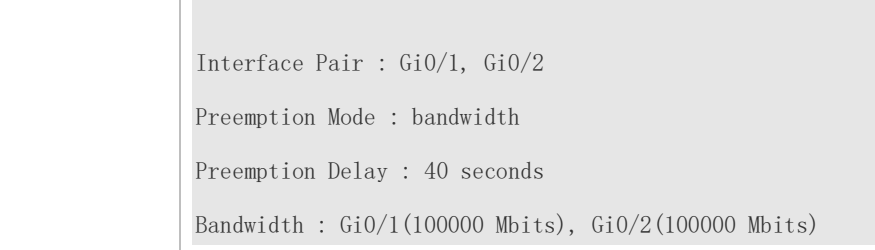

### **Common Errors**

A configured interface is not a layer-2 physical interface or AP interface.

# <span id="page-17-0"></span>**1.4.3 Configuring MAC Address Update**

### **Configuration Effect**

Rapidly delete and update MAC addresses of an interface during link switching to make packet convergence faster.

### **Notes**

- **•** Dual link backup of REUP must be configured.
- Each device can be configured with a maximum of 8 address update groups. Each address update group can have a maximum of 8 member interfaces and an interface can belong to multiple address update groups.

### **Configuration Steps**

- **•** Mandatory.
- If there is no special requirement, the MAC address update function should be configured.

### **Verification**

Run the **show mac-address-table update group** [**detail**] command to view the update group configuration.

### **Related Commands**

#### **Configuring the MAC Address Update Group ID of a Switch**

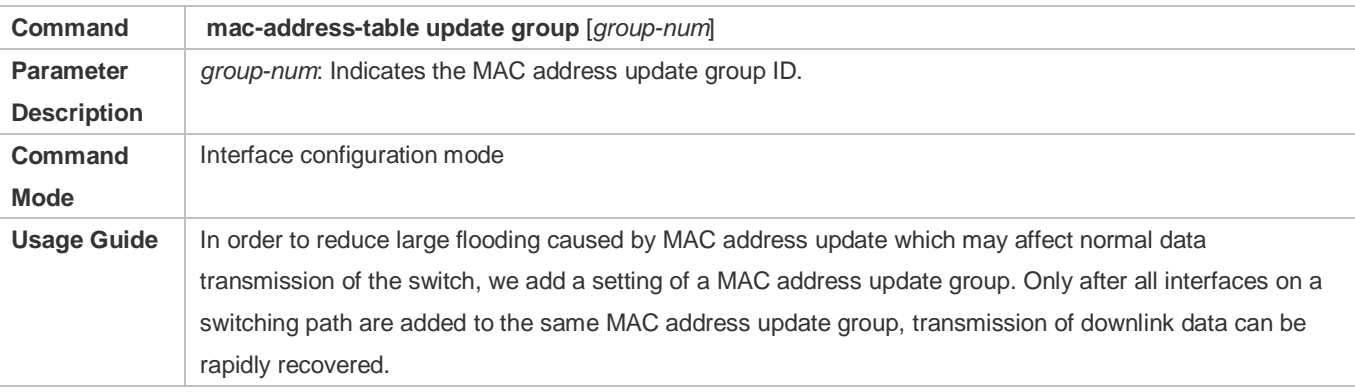

#### **Enabling Sending of MAC Address Update Messages**

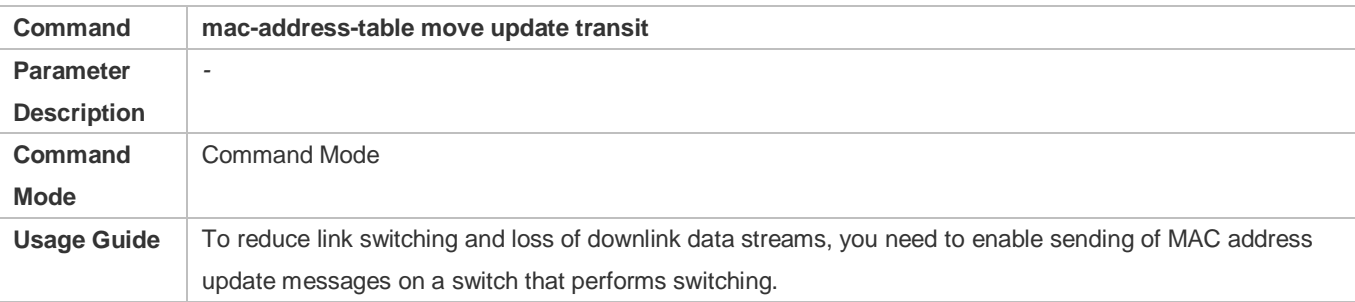

### **Enabling Sending of the VLAN ID of MAC Address Update Messages**

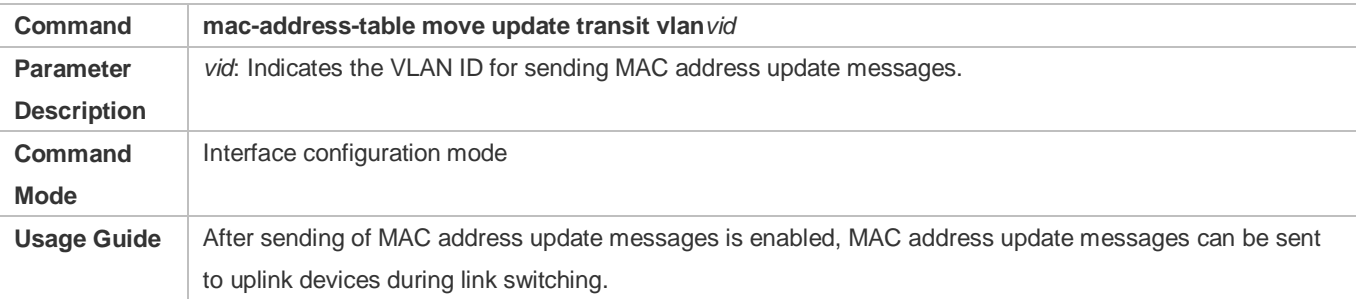

Configure the maximum number of MAC address update packets sent per second.

### **Configuring the Maximum Number of MAC Address Update Packets Sent Per Second**

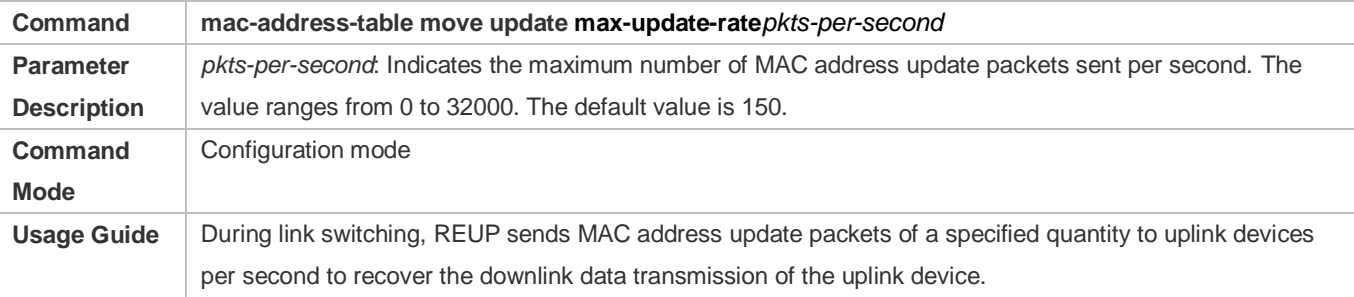

# **Enabling Receiving of MAC Address Update Messages**

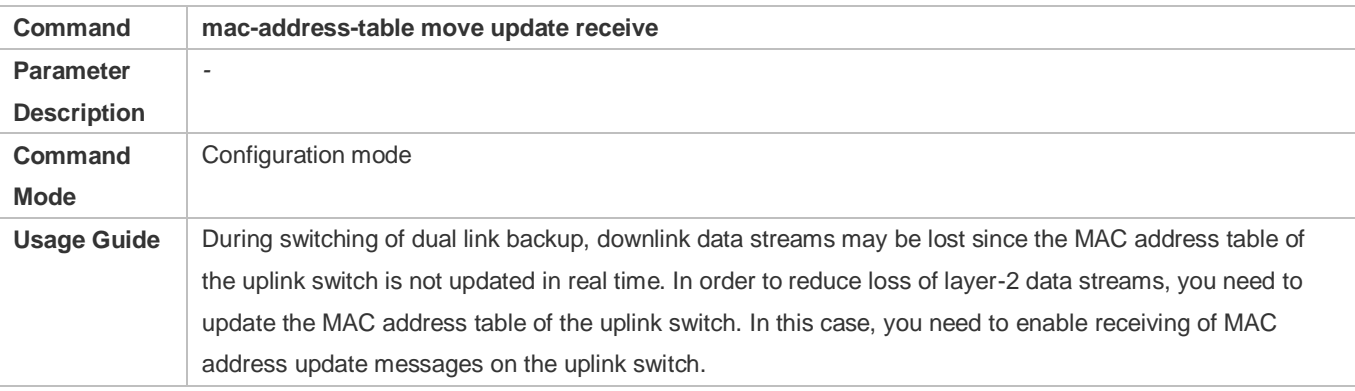

# **Configuring the VLAN Range for Processing MAC Address Update Messages**

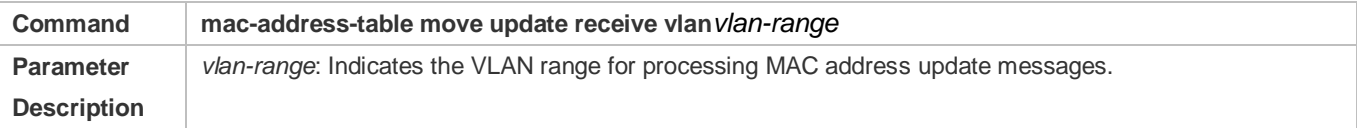

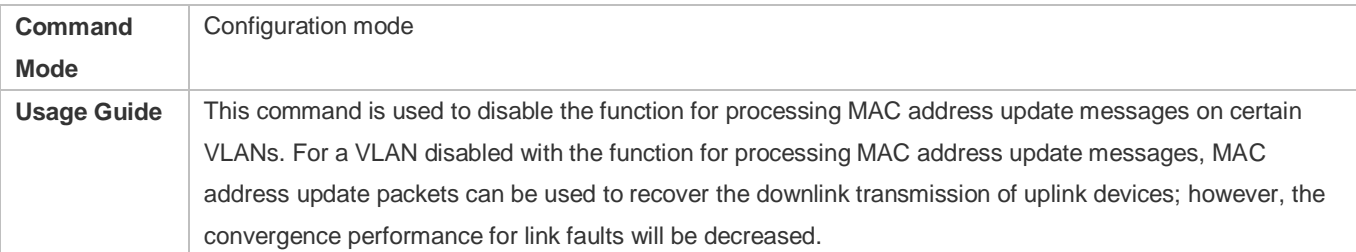

# **Configuration Example**

# **Configuring MAC Address Update**

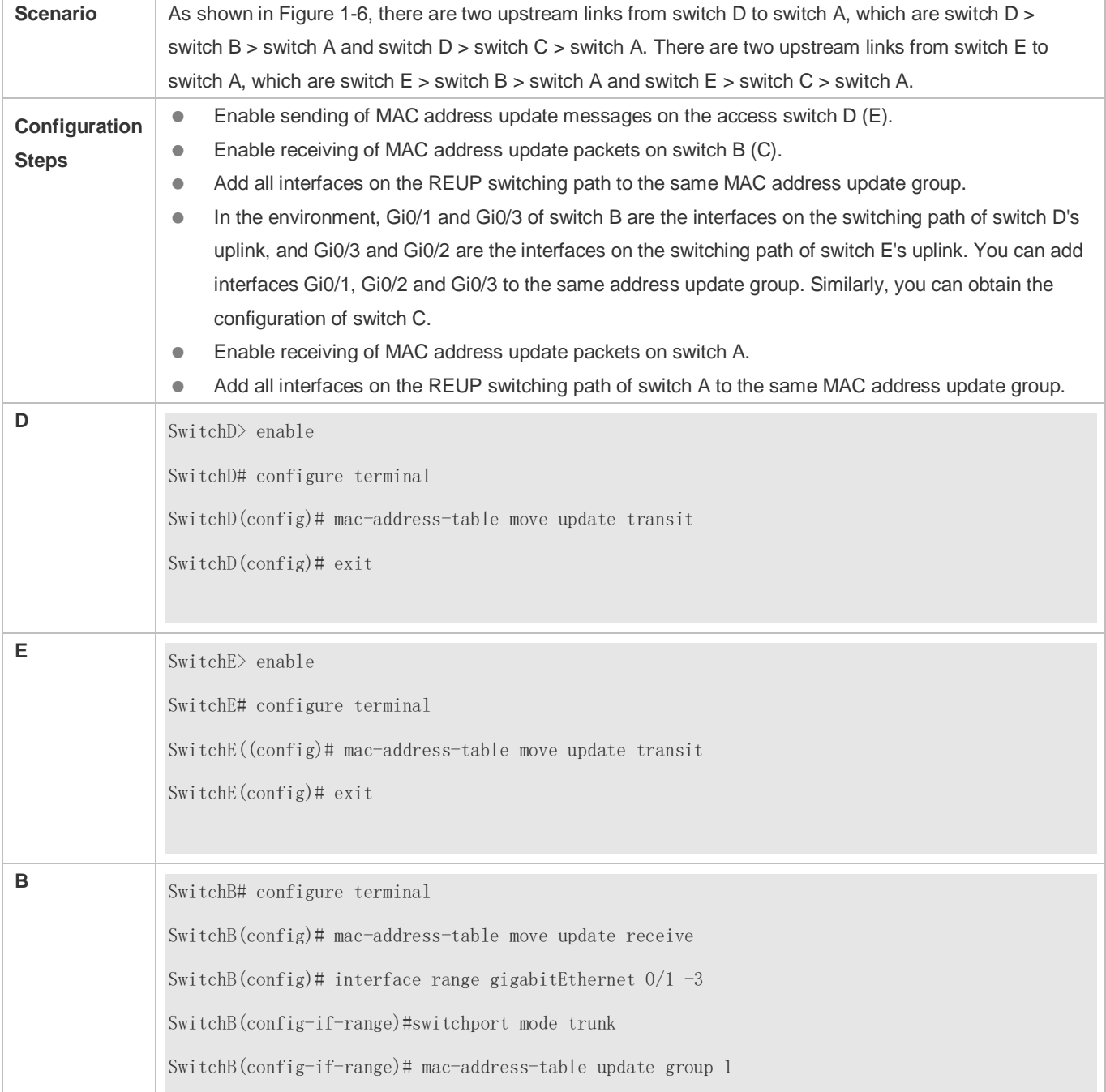

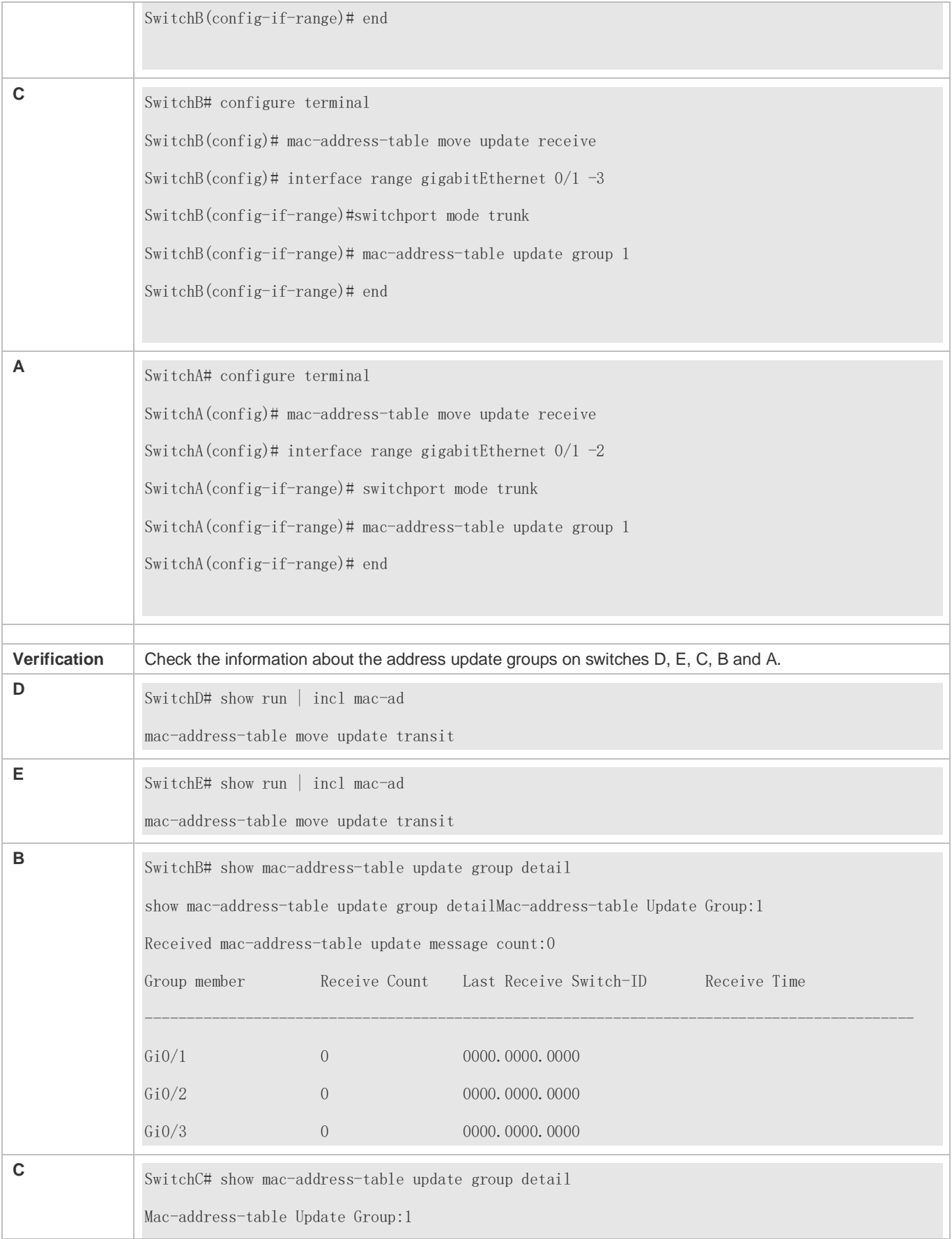

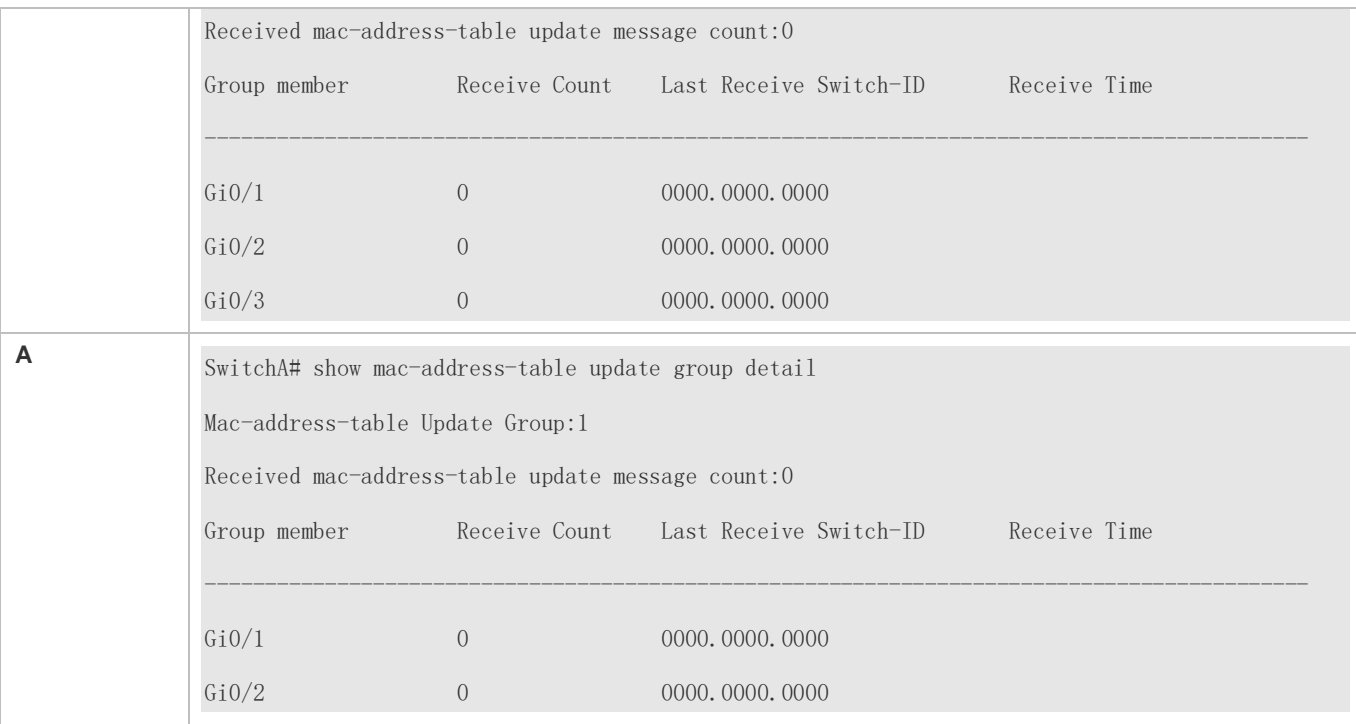

# **Common Errors**

A configured interface is not a layer-2 physical interface or AP interface.

# <span id="page-21-0"></span>**1.4.4 Configuring VLAN Load Balance**

### **Configuration Effect**

 $\bullet$  Maximize the utilization of link bandwidth.

### **Notes**

- **•** Dual link backup of REUP must be configured.
- The Access interface cannot be shared by VLAN load balance and STP.
- For interfaces successfully configured with VLAN load balance, you cannot modify the attributes of the interfaces but can modify the VLAN attributes of the interfaces.

### **Configuration Steps**

- If maximizing bandwidth utilization is not required, this configuration is optional.
- If there is a requirement for VLAN load balance, corresponding configuration must be performed.

### **Verification**

Run the **show interfaces switchport backup [detail]** command to check whether VLAN load balance is configured.

### **Related Commands**

**Configuring VLAN Load Balance**

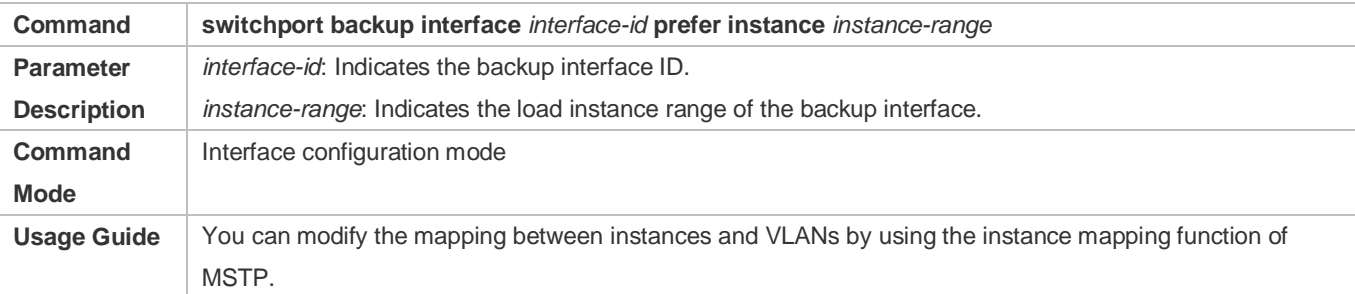

# **Configuration Example**

# **Configuring VLAN Load Balance**

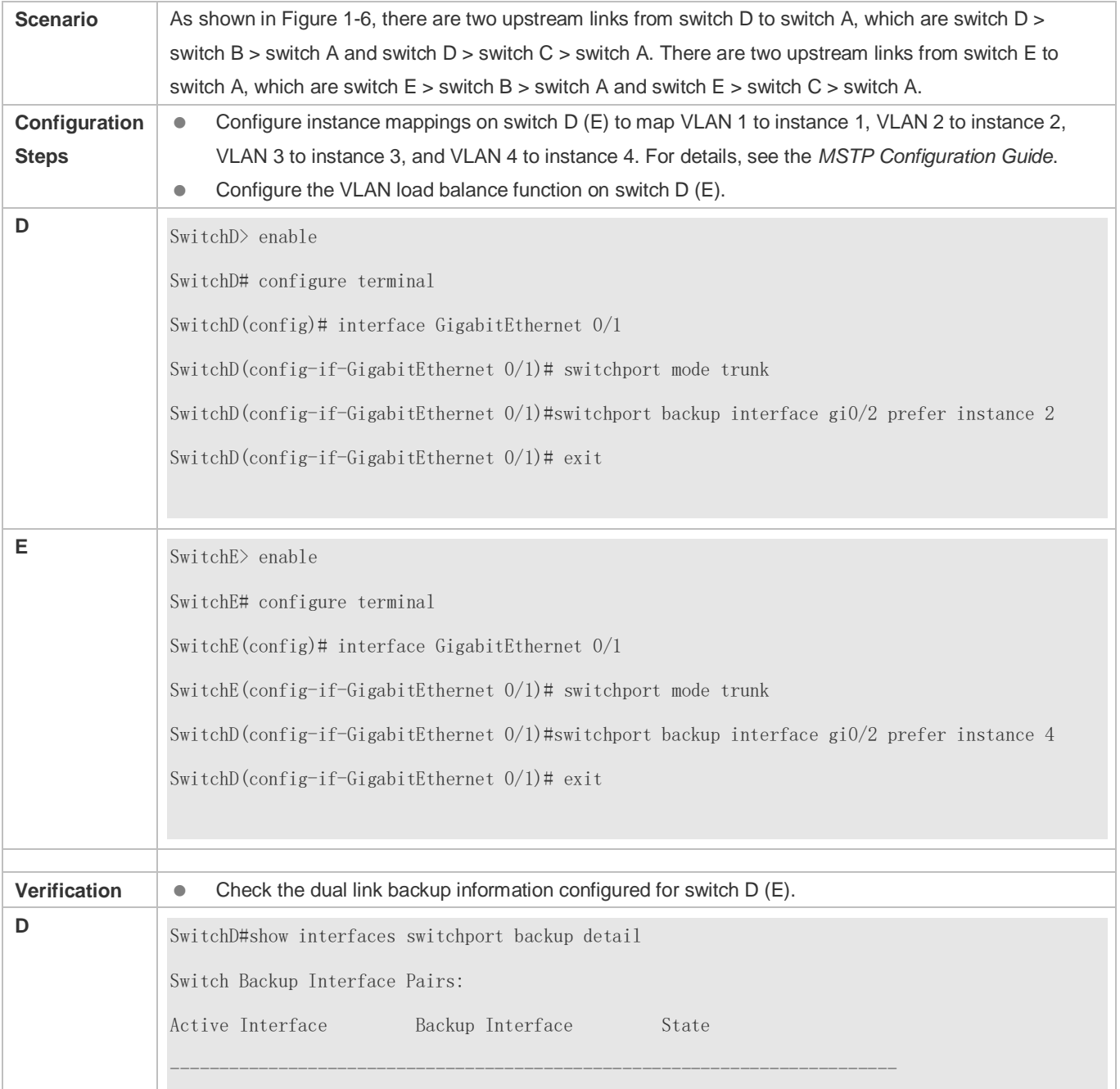

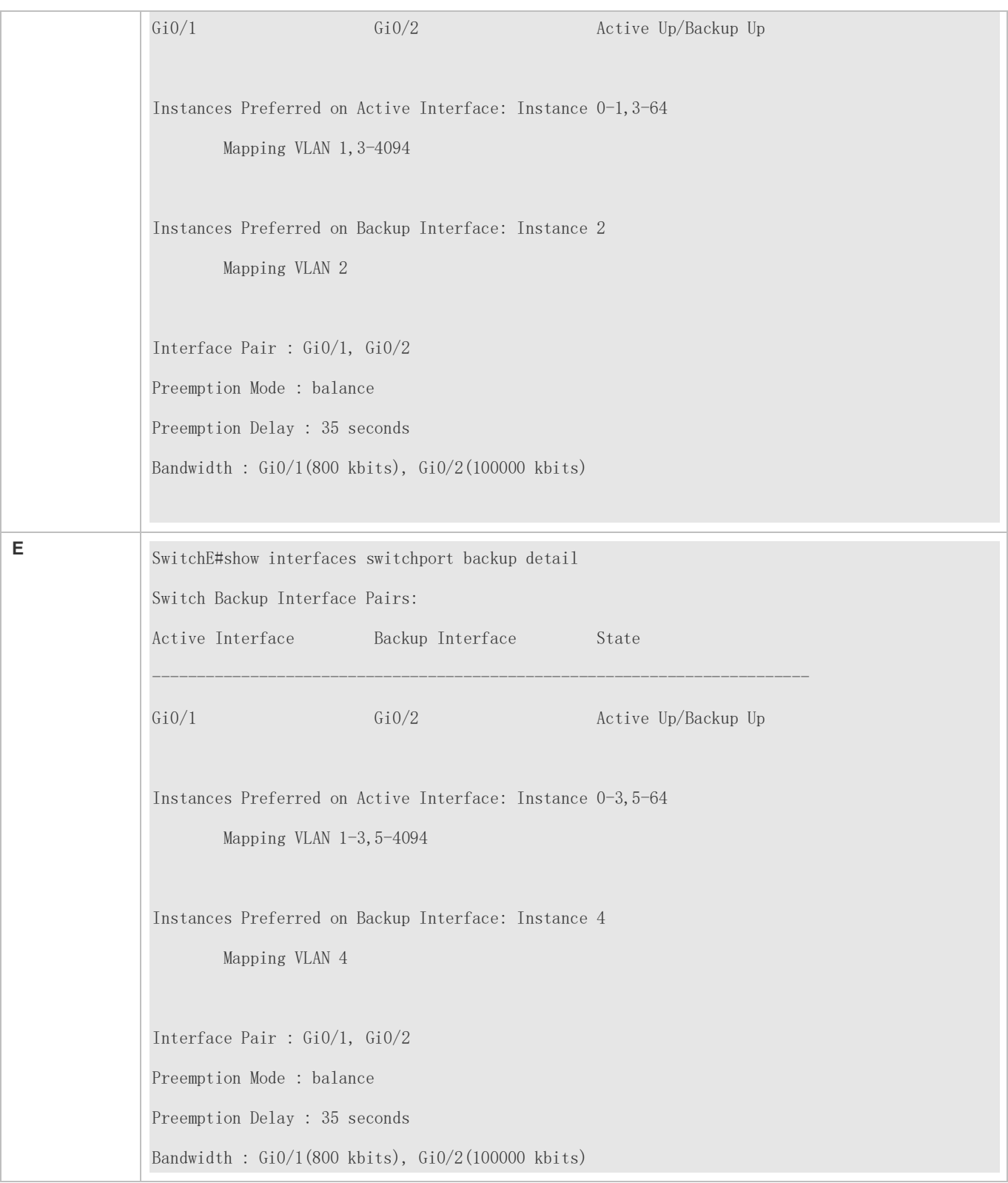

# **Common Errors**

The mappings between VLAN IDs and instances are not configured.

# <span id="page-24-0"></span>**1.4.5 Configuring Link Tracking**

# **Configuration Effect**

 After detecting that the upstream link is disconnected, forcibly disconnect the downstream link so that link switching can be performed.

### **Notes**

- **Dual link backup of REUP must be configured.**
- For the link state tracking function, each interface belongs to only one link state tracking group and each device can be configured with up to 2 link state tracking groups. Each link state tracking group can have 8 upstream interfaces and 256 downstream interfaces.

## **Configuration Steps**

- $\bullet$  Mandatory.
- If there is no special requirement, the uplink tracking function should be configured.

### **Verification**

Run the **show link state group** command to view the configured link tracking information.

### **Related Commands**

#### **Enabling a Link State Tracking Group**

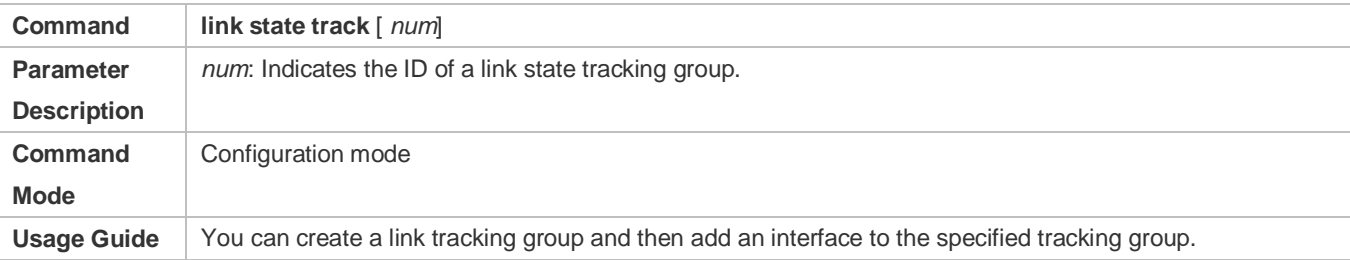

#### **Enabling the Downlink Delay Up for a Link State Tracking Group**

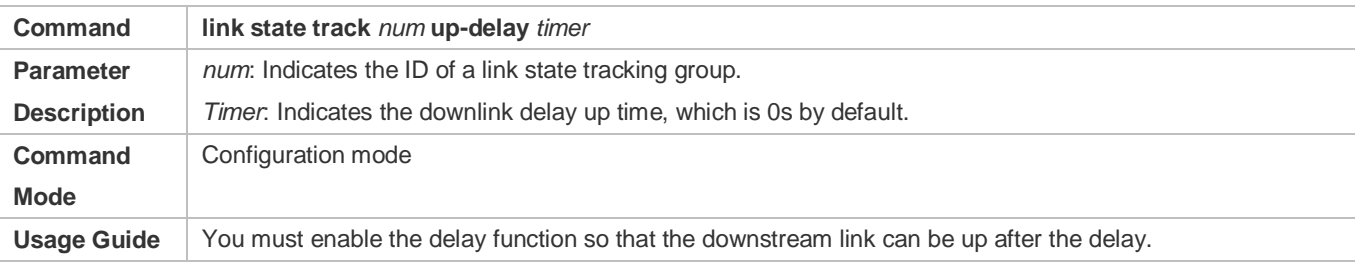

### **Adding an interface to a Link Tracking Group**

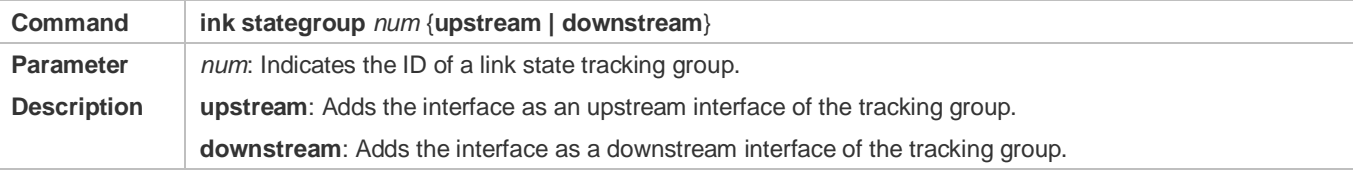

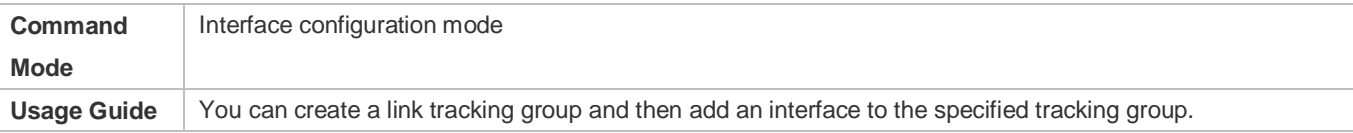

# **Configuration Example**

# **Configuring a Link Tracking Group**

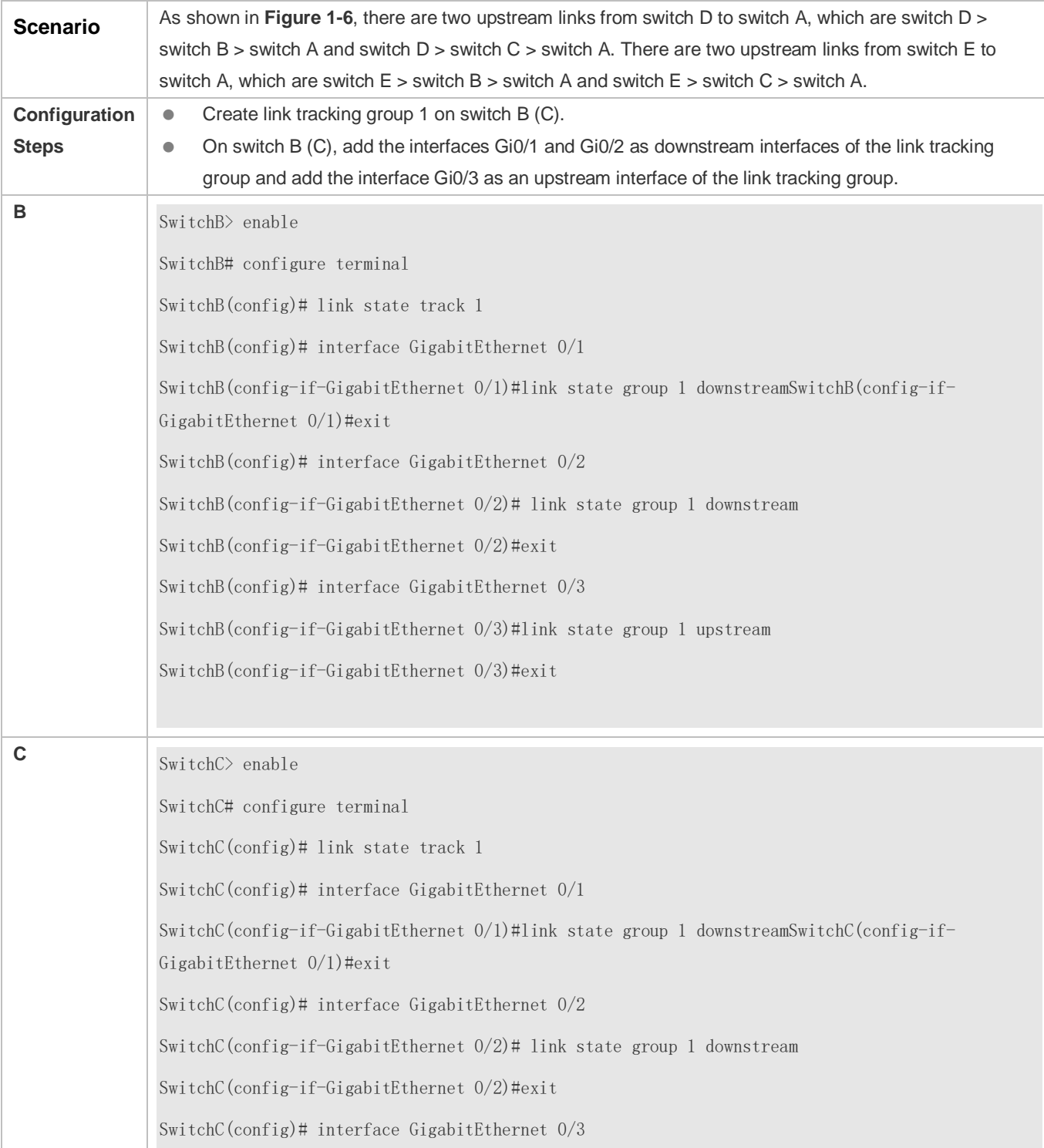

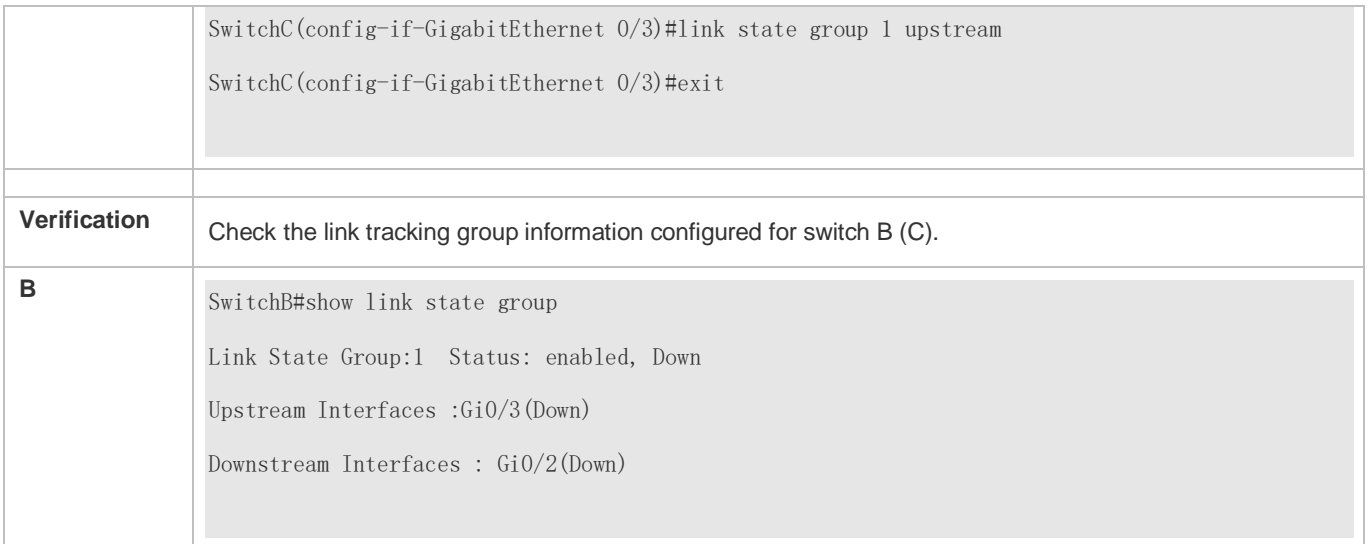

# **Common Errors**

Interfaces are added to a link tracking group when the link tracking group is not enabled.

# **1.5 Monitoring**

# **Displaying**

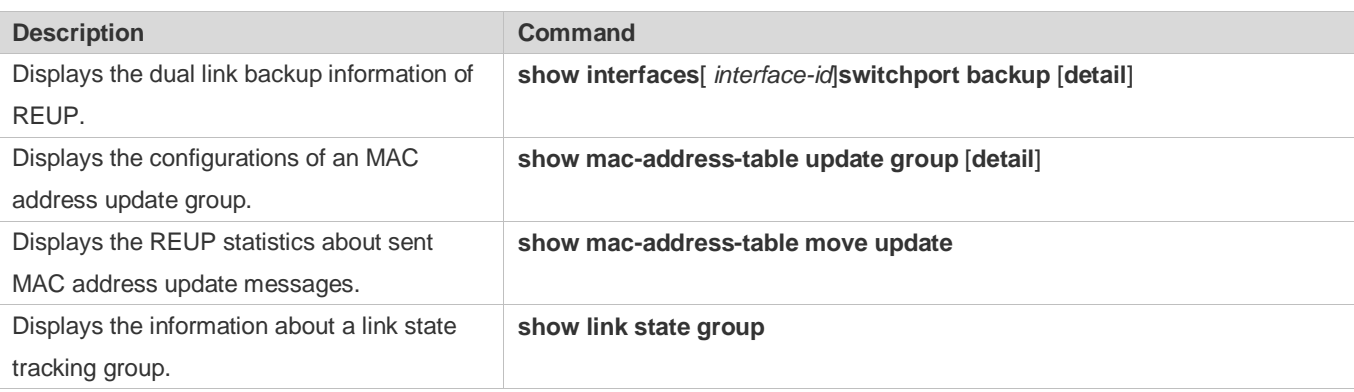

# **Debugging**

A System resources are occupied when debugging information is output. Therefore, disable debugging immediately after use.

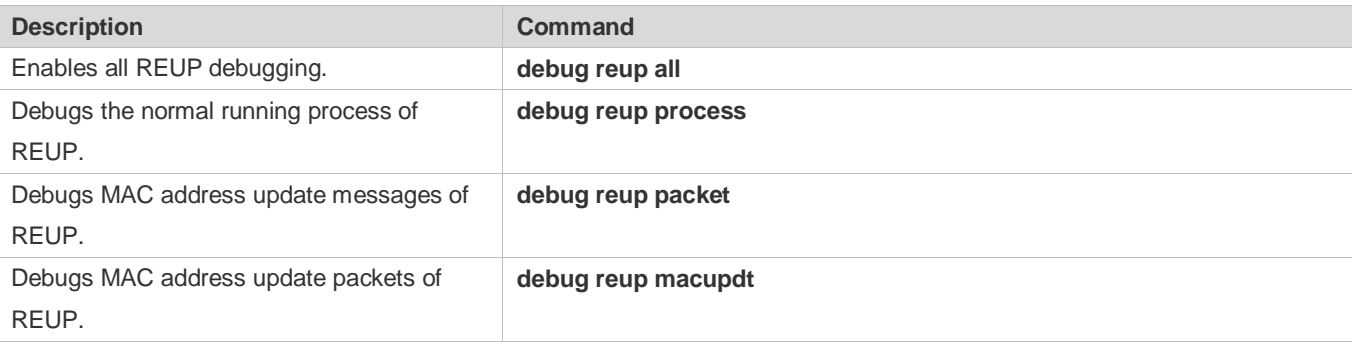

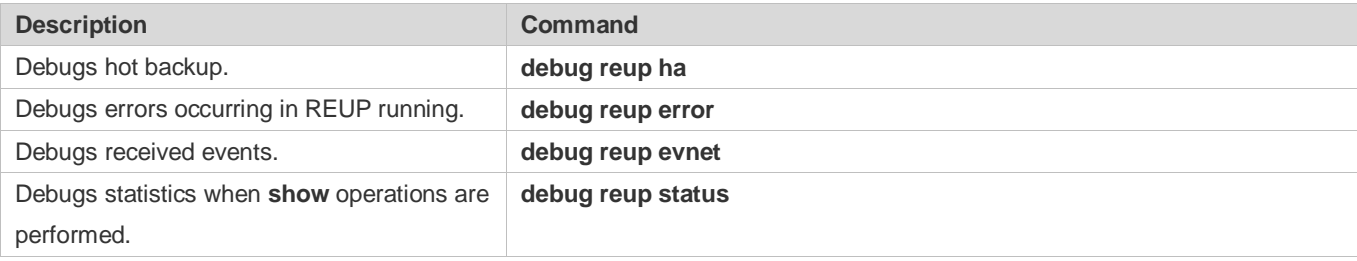

# **2 Configuring RLDP**

# **2.1 Overview**

The Rapid Link Detection Protocol (RLDP) achieves rapid detection of unidirectional link failures, directional forwarding failures and downlink loop failures of an Ethernet. When a failure is found, relevant ports will be closed automatically according to failure treatment configuration or the user will be notified to manually close the ports to avoid wrong flow forwarding or an Ethernet layer-2 loop.

# **2.2 Applications**

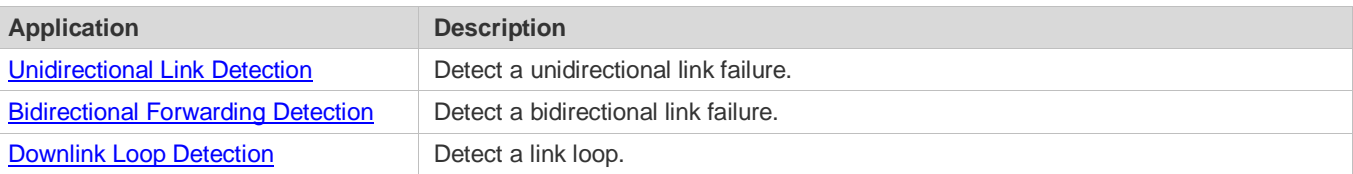

# <span id="page-28-0"></span>**2.2.1 Unidirectional Link Detection**

### **Scenario**

As shown in the following figure, A is connected to B via optical fiber. The two lines are the Tx and Rx lines of optical fiber. Unidirectional link detection is enabled on A and B. If any of the Tx of Port A, Rx of Port B, Tx of Port B and Rx of Port A fails, a unidirectional failure will be detected and treated under the RLDP. If the failure is eliminated, the administrator may manually restore the RLDP on A and B and resume detection.

Figure 2-1

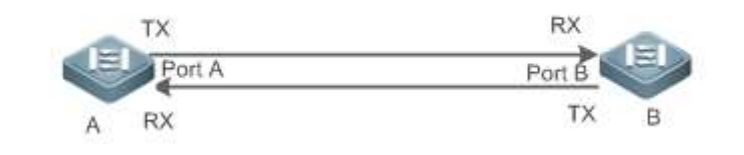

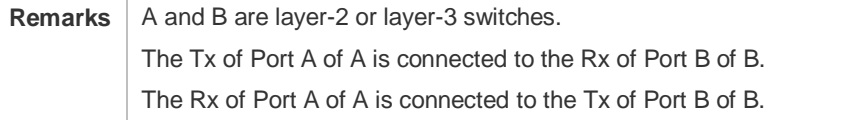

### **Deployment**

- **Global RLDP** is enabled.
- Configure unidirectional link detection under Port A and Port B and define a method for failure treatment.

# <span id="page-29-0"></span>**2.2.2 Bidirectional Forwarding Detection**

### **Scenario**

As shown in the following figure, A is connected to B via optical fiber, and the two lines are Tx and Rx lines of optical fiber. Unidirectional link detection is enabled on A and B. If the Tx of Port A, Rx of Port B, Rx of Port A and Tx of Port B all fail, a bidirectional failure will be detected and treated under the RLDP. If the failure is eliminated, the administrator may manually restore the RLDP on A and B and resume detection.

Figure 2-2

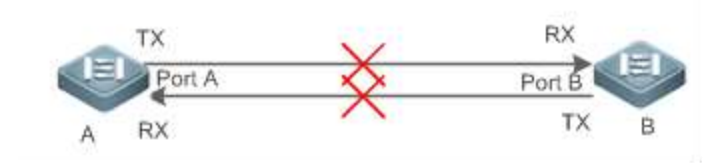

**Remarks** | A and B are layer-2 or layer-3 switches. The Tx of Port A of A is connected to the Rx of Port B of B. The Rx of Port A of A is connected to the Tx of Port B of B.

### **Deployment**

- Global RLDP is enabled.
- Configure BFD under Port A and Port B and define a method for failure treatment.

# <span id="page-29-1"></span>**2.2.3 Downlink Loop Detection**

### **Scenario**

As shown in the following figure, A, B and C are connect into a loop. Downlink loop detection is enabled on A, and a loop is detected and treated.

Figure 2-3

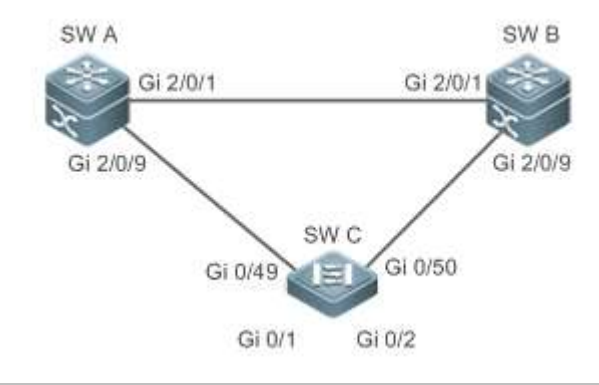

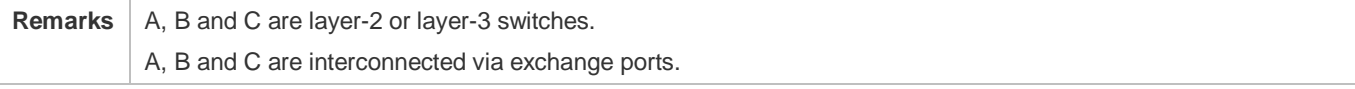

**Deployment**

- Global RLDP is enabled on A.
- Configure downlink loop detection on the Gi 2/0/1 and Gi 2/0/9 ports of A, and define a method for failure treatment.

# **2.3 Features**

Most Ethernet link detection mechanisms detect link connectivity through automatic physical-layer negotiation. However, in some cases devices are connected on the physical layer and operate normally but layer-2 link communication is disabled or abnormal. The RLDP recognizes a neighbor device and detects a link failure through exchanging Prob packets, Echo packets or Loop packets with the device.

#### **Basic Concepts**

#### **Unidirectional Link Failure**

A unidirectional link failure occurs in case of a cross-connected optical fiber, a disconnected optical fiber, an open-circuit optical fiber, one open-circuit line in a twisted-pair cable, or unidirectional open circuit of an intermediate device between two devices. In such cases, one end of a link is connected and the other disconnected so that flow is forwarded wrongly or a loop guard protocol (for example, the STP) fails.

#### **Bidirectional Link Failure**

A bidirectional link failure occurs in case of two optical fibers, two open-circuit lines in a twisted-pair cable, or bidirectional open circuit of an intermediate device between two devices. In such cases, the both ends of a link are disconnected so that flow is forwarded wrongly.

### **Loop Failure**

A downlink device is wrongly connected to form a loop, resulting in a broadcast storm.

#### **RLDP Packet**

The RLDP defines three types of packets: Prob packets, Echo packets and Loop packets.

- **Prob packets are layer-2 multicast packets for neighbor negotiation, and unidirectional or bidirectional link detection.** The default encapsulation format is SNAP, which changes automatically to EthernetII if a neighbor sends EthernetII packets.
- Echo packets are layer-2 unicast packets as response to Prob packets and used for unidirectional or bidirectional link detection. The default encapsulation format is SNAP, which changes automatically to EthernetII if a neighbor sends EthernetII packets.
- Loop packets are layer-2 multicast packets for downlink loop detection. They can only be received. The default encapsulation format is SNAP.

#### **RLDP Detection Interval and Maximum Detection Times**

A detection interval and the maximum detection times can be configured for the RLDP. A detection interval determines the period of sending Prob packets and Loop packets. When a device receives a Prob packet, it replies with an Echo packet

immediately. A detection interval and the maximum detection times determine the maximum detection time (equal to a detection interval  $\times$  the maximum detection times  $+1$ ) for unidirectional or bidirectional link detection. If neither Prob nor Echo packet from a neighbor can be received within the maximum detection time, the treatment of unidirectional or bidirectional failure will be triggered.

### **RLDP Neighbor Negotiation**

When configured with unidirectional or bidirectional link detection, a port can learn a peer-end device as its neighbor. One port may learn one neighbor, which is variable. If negotiation is enabled, unidirectional or bidirectional link detection starts after a port finds a neighbor through negotiation, which succeeds when a port receives a Prob packet from the neighbor. However, if the RLDP is enabled under a failure, the port cannot learn a neighbor so that detection cannot start. In this case, recover the link state before enabling the RLDP.

### **Treatment for Failed Port under RLDP**

- Warning: Only print Syslog to indicate a failed port and a failure type.
- Shutdown SVI: Print Syslog, and then inquire an SVI according to the Access VLAN or Native VLAN of a port and shut down the SVI if the port is a physical exchange port or layer-2 AP member port.
- Port violation: Print Syslog, and configure a failed port as in violation state, and the port will enter Linkdown state physically.
- Block: Print Syslog, and configure the forward state of a port as Block, and the port will not forward packets.

### **Recovery of Failed Port under RLDP**

- Manual reset: Manually reset all failed ports to initialized state and restart link detection.
- Manual or automatic errdisable recovery: Recover all failed ports to initialized state manually or regularly (30s by default and configurable) and restart link detection.
- Automatic recovery: Under unidirectional or bidirectional link detection, if the treatment for failed ports is not specified as port violation, recover ports to initialized state based on Prob packets and restart link detection.

### **Port State under RLDP**

- normal: Indicates the state of a port after link detection is enabled.
- error: Indicates the state of a port after a unidirectional or bidirectional link failure or a loop failure is detected.

### **Overview**

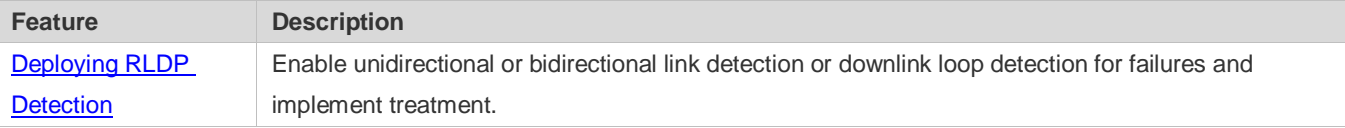

# <span id="page-31-0"></span>**2.3.1 Deploying RLDP Detection**

The RLDP provides unidirectional link detection, bidirectional forwarding detection and downlink loop detection.

### **Working Principle**

#### **Unidirectional Link Detection**

When this function is enabled, a port sends Prob packets and receives Echo packets from a neighbor regularly as well as receiving Prob packets from a neighbor and replying with Echo packets. Within the maximum detection time, if the port receives Prob packets but no Echo packets, or none of them, treatment for a unidirectional failure will be triggered and detection will stop.

#### **Bidirectional Forwarding Detection**

When this function is enabled, a port sends Prob packets and receives Echo packets from a neighbor regularly as well as receiving Prob packets from a neighbor and replying with Echo packets. Within the maximum detection time, if the port receives neither Prob packets nor Echo packets from a neighbor, treatment for a bidirectional failure will be triggered and detection will stop.

#### **Downlink Loop Detection**

When this function is enabled, a port sends Loop packets regularly. In the following cases, a loop failure will be triggered after the same port or a different port receives the packets: in one case, the egress and ingress ports are the same routed port or layer-3 AP member port; in another case, the egress and ingress ports are exchange ports or layer-2 AP member ports in a same default VLAN and in Forward state. Treatment for the failure will be implemented and detection will stop.

#### **Related Configuration**

● Configuring RLDP Detection

By default, RLDP detection is disabled.

You may run the global command **rldp enable** or the interface command **rldp port** to enable RLDP detection and specify a detection type and treatment.

You may run the **rldp neighbor-negotiation** command to neighbor negotiation, the **rldp detect-interval** to specify a detection interval, the **rldp detect-max** to specify detection times, or the **rldp reset** to recover a failed port.

# **2.4 Configuration**

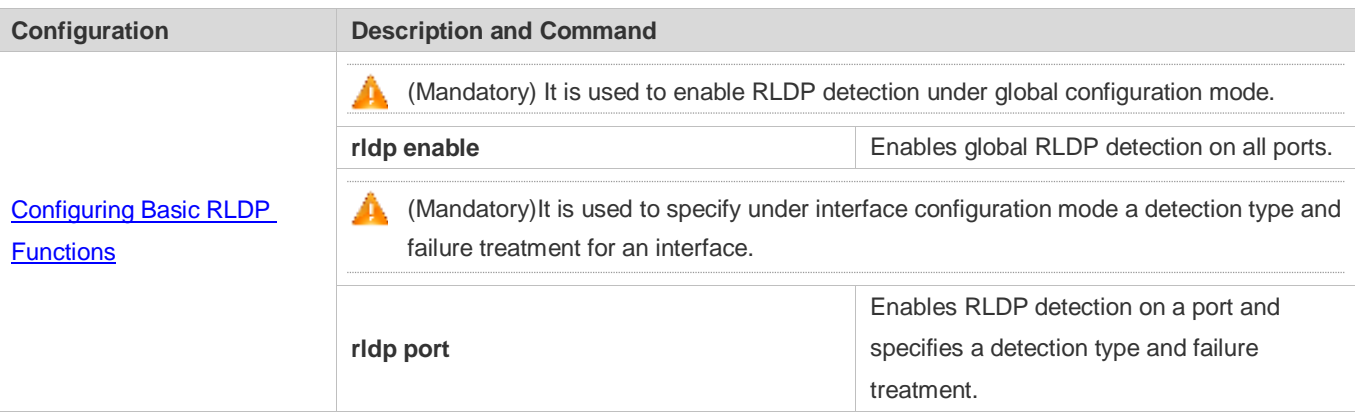

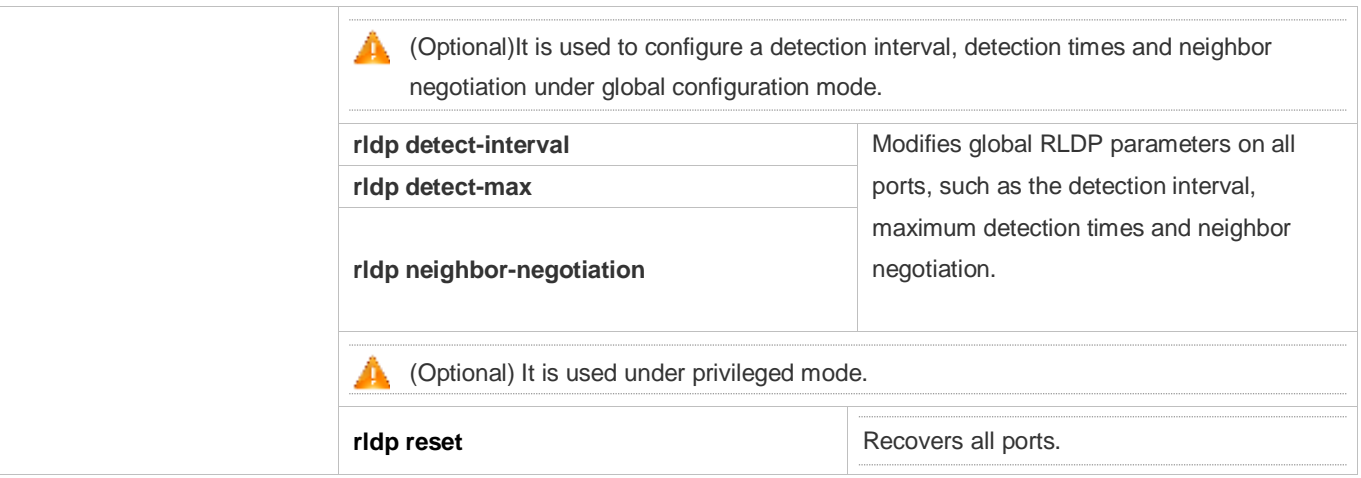

# <span id="page-33-0"></span>**2.4.1 Configuring Basic RLDP Functions**

# **Configuration Effect**

 Enable RLDP unidirectional link detection, bidirectional forwarding detection, or downlink loop detection to discover failures.

## **Notes**

- **Loop detection is effective to all member ports of an AP when configured on one of the ports. Unidirectional link** detection and bidirectional forwarding detection are effective only on an AP member port.
- The loop detection on a physical port added to an AP shall be configured the same as that of the other member ports. There are three cases. First, if loop detection is not configured on a newly-added port but on the existing member ports, the new port adopts the configuration and detection results of the existing ports. Second, if loop detection is configured on a newly-added port but not on the existing member ports, the new port clears loop detection and joins the AP. Third, if a newly-added port and the existing member ports have different loop detection configuration, the new port adopts the configuration and detection results of the existing ports.
- When configuring the RLDP on an AP port, you may configure failure treatment only as "shutdown-port", to which other configurations will be modified.
- When "shutdown-port" is configured on a port, RLDP detection cannot be restored in case of a failure. After troubleshooting, you may run the **rldp reset** or **errdisable recovery** command to restore the port and resume detection. For configuration of the **errdisable recovery** command, please refer to the *SWITCH-INTF-SCG.doc*.

# **Configuration Steps**

- **Enabling RLDP**
- $\bullet$  Mandatory.
- **Enable RLDP detection on all ports under global configuration mode.**
- **Enabling Neighbor Negotiation**
- **Optional.**
- Enable the function under global configuration mode, and port detection will be started under successful neighbor negotiation.
- **Configuring Detection Interval**
- **Optional.**
- **Specify a detection interval under global configuration mode.**
- **Configuring Maximum Detection Times**
- **Optional.**
- **Specify the maximum detection times under global configuration mode.**
- **Configuring Detection under Port**
- $\bullet$  Mandatory.
- Configure unidirectional RLDP detection, bidirectional RLDP detection or downlink loop detection under interface configuration mode, and specify failure treatment.

### **Restoring All Failed Ports**

- **Optional.**
- Enable this function under privileged mode to restore all failed ports and resume detection.

### **Verification**

Display the information of global RLDP, port and neighbor.

### **Related Commands**

### **Enabling Global RLDP Detection**

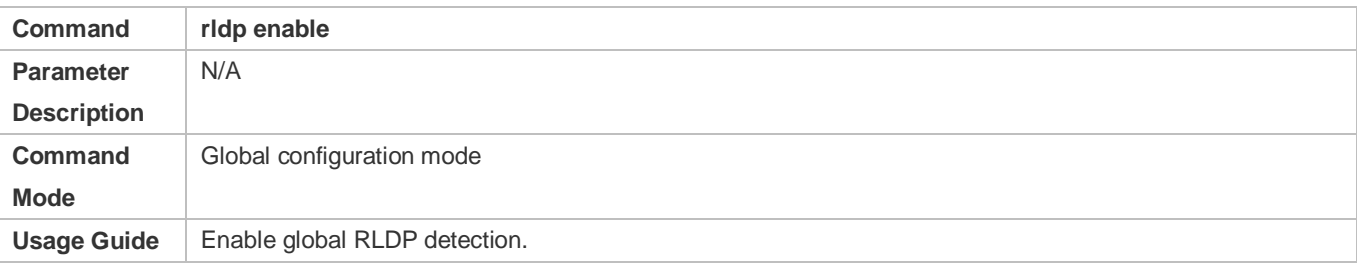

### **Enabling RLDP Detection on Interface**

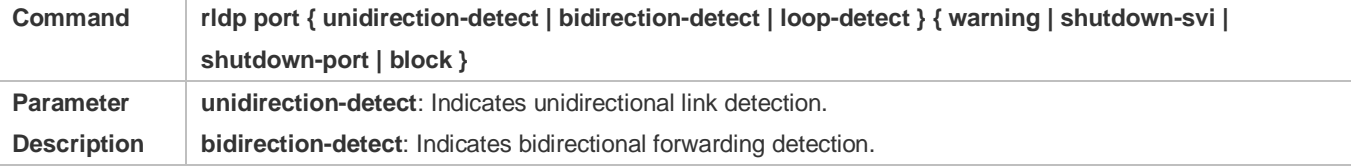

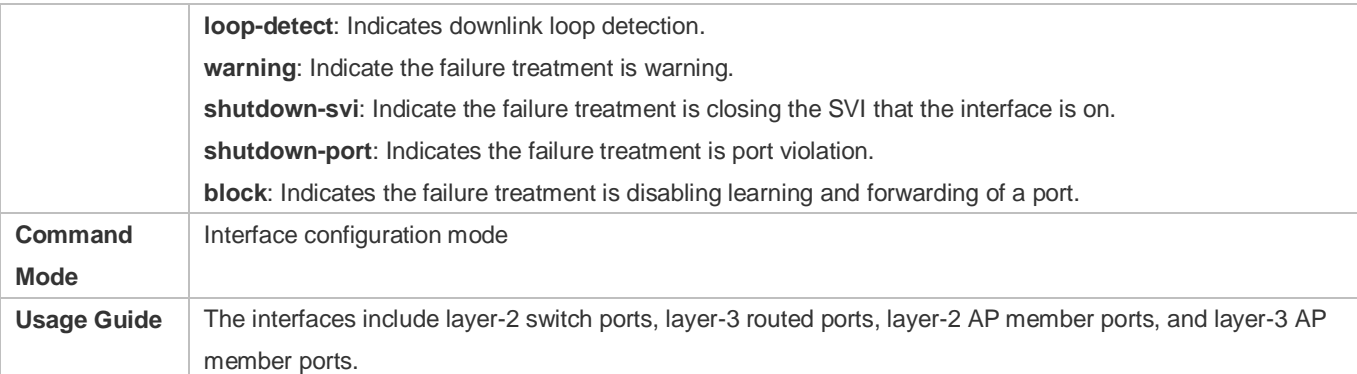

# **Modifying Global RLDP Detection Parameters**

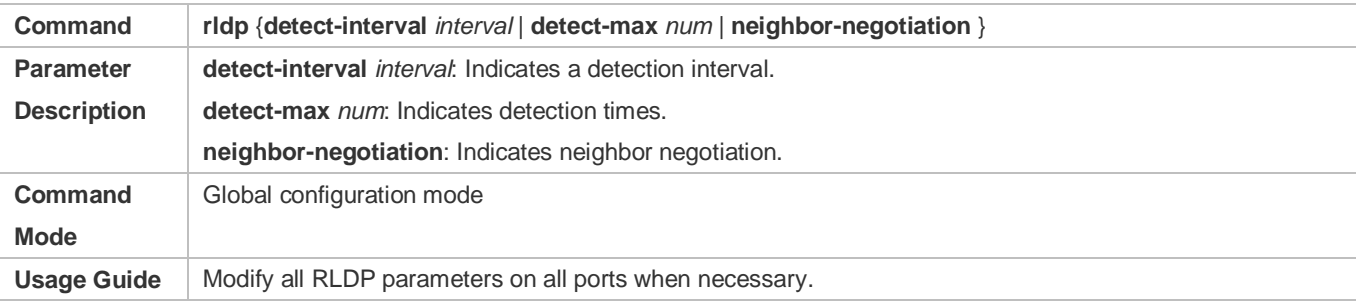

# **Recovering Failed Port**

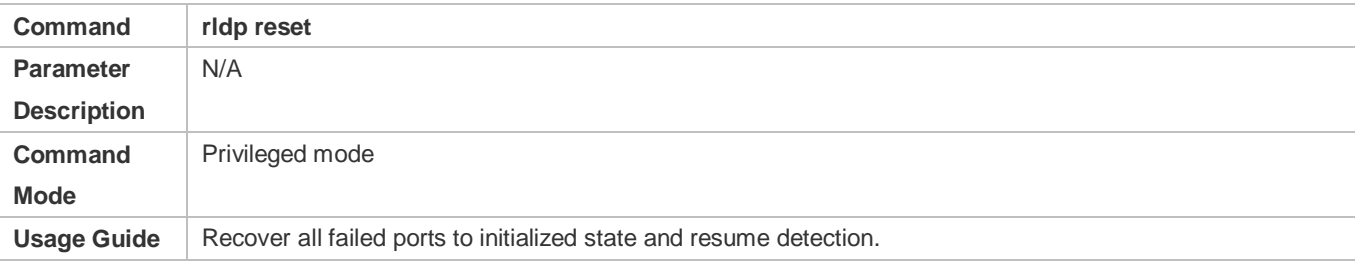

# **Displaying RLDP State Information**

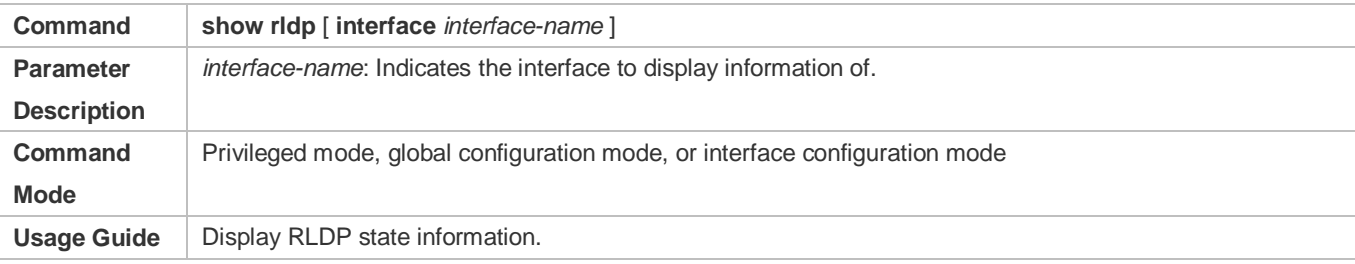

# **Configuration Example**

# **Enabling RLDP Detection in Ring Topology**

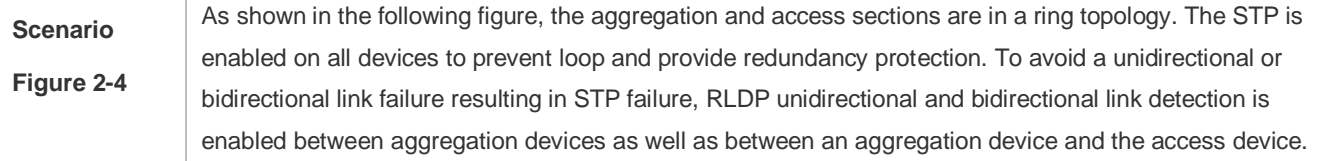

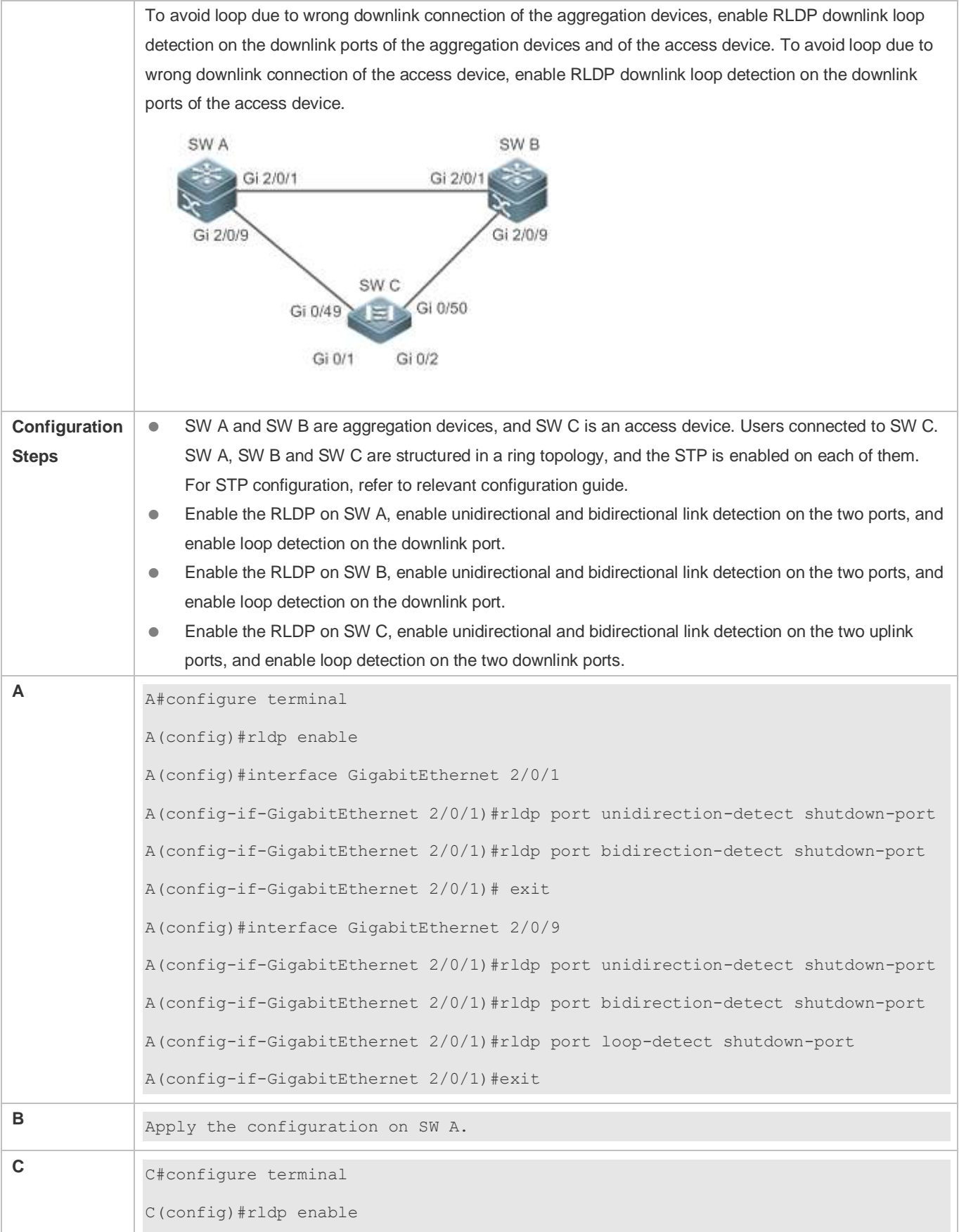

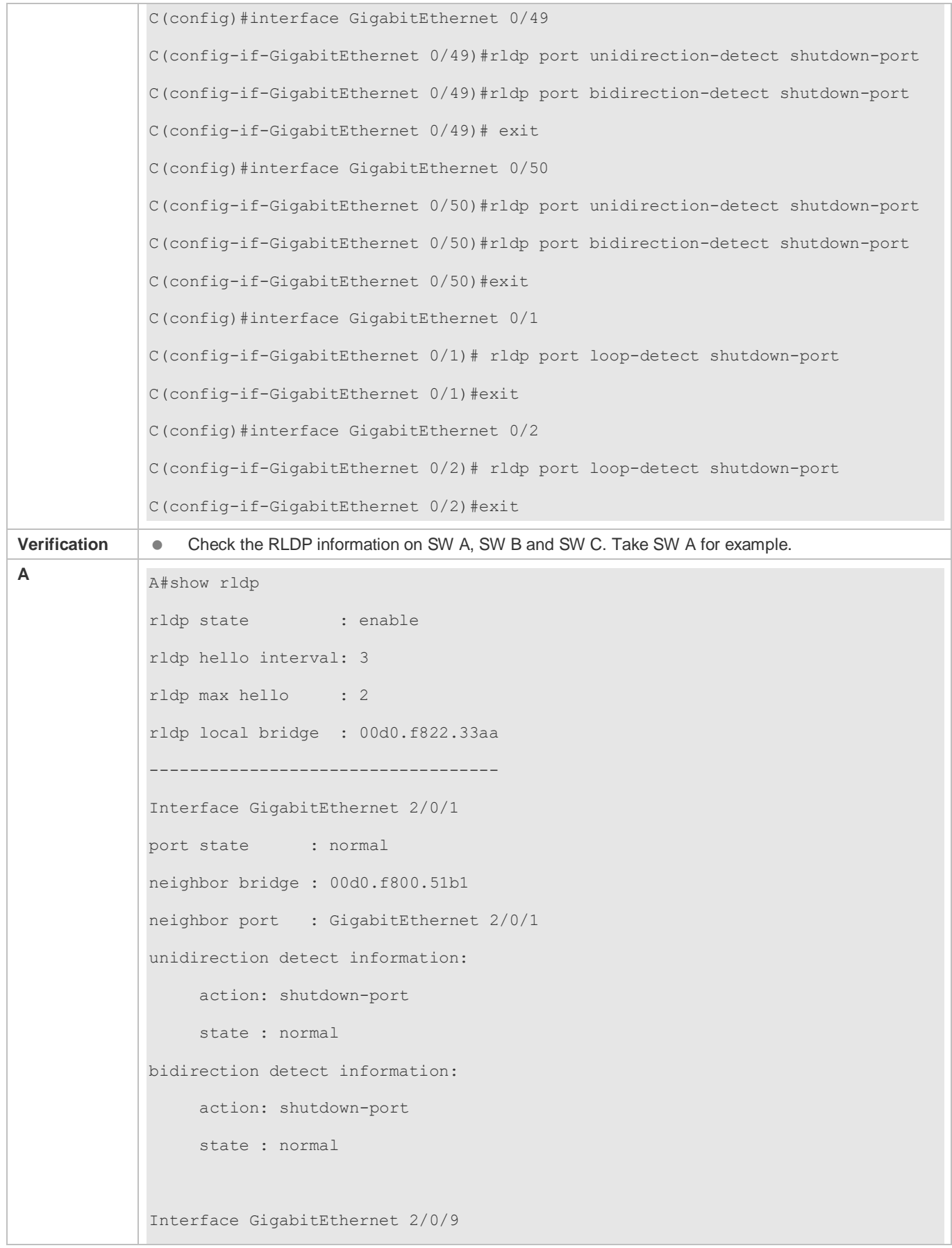

```
port state : normal
neighbor bridge : 00d0.f800.41b0
neighbor port : GigabitEthernet 0/49
unidirection detect information:
      action: shutdown-port
      state : normal
bidirection detect information:
      action: shutdown-port
      state : normal
loop detect information:
      action: shutdown-port
      state : normal
```
# **Common Errors**

- RLDP functions and private multicast address authentication or TPP are enabled at the same time.
- Neighbor negotiation is not enabled when configuring unidirectional or bidirectional link detection. The RLDP should be enabled on a neighbor device, or otherwise a unidirectional or bidirectional failure will be detected.
- If RLDP detection is configured to be implemented after neighbor negotiation while configuring unidirectional or bidirectional link detection, detection cannot be implemented as no neighbor can be learned due to a link failure. In this situation, you are suggested to recover the link state first.
- You are suggested not to specify the failure treatment as Shutdown SVI under a routed port.
- You are suggested not to specify the failure treatment as Block for a port, on which a loop protection protocol is enabled, for example, the STP.

### **Common Errors**

- When the **exec-cmd** command is executed for interface configuration, the input of the corresponding AP wired port is incorrect.
- When the RLDP loop detection configurations are modified, the **no exec-cmd** command is not executed to delete the original configurations or the **exec-cmd** command is not re-executed to cancel the configurations.

# **2.5 Monitoring**

# **Displaying**

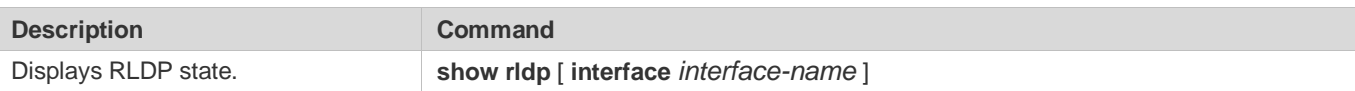

# **3 Configuring IP Event Dampening**

# **3.1 Overview**

When the Layer-3 port on a Layer-3 device frequently goes Up and Down due to manual enabling/disabling or other external causes, the routing table on the device will flap repeatedly. If a routing protocol is configured, the protocol may propagate the flap to the entire network, causing repeated updates and recalculation of neighboring routes, which wastes network bandwidths and destabilizes the network. Repeated route updates and recalculation on devices consume many CPU resources, which affects the normal running of customer networks.

IP Event Dampening detects abnormal Up/Down flapping and automatically suppresses frequent port state changes, which prevents the propagation of single-point link failures by a routing protocol. When the port is restored, it will be automatically unsuppressed, thus reducing network flaps and CPU resource consumption while improving network stability.

## **Protocols and Standards**

- **RFC2439: BGP Route Flap Dampening**
- At its core, the suppression algorithm used by IP Event Dampening is the same as that used by BGP Route Flap Dampening.

# **3.2 Applications**

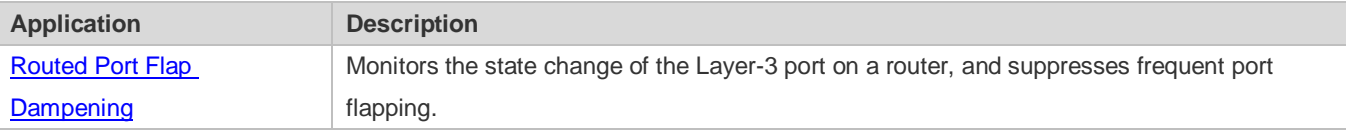

# <span id="page-39-0"></span>**3.2.1 Routed Port Flap Dampening**

### **Scenario**

In a network that runs a routing protocol, when a port on a router connected to another router frequently goes Up and Down, neighboring routes will be repeatedly updated and recalculated. The routing protocol may propagate the flap to the entire network, causing a network flap. IP Event Dampening can be enabled on the connected routers to monitor port state changes and suppress frequent port flapping, thus reducing network flaps and CPU resource consumption while improving network stability.

#### Figure 6-7

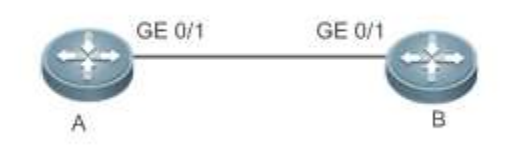

**Remarks** | A and B are routers.

#### **Deployment**

Configure IP Event Dampening on portGE0/1 on Router A and portGE0/1 on Router B respectively.

The subinterfaces and the virtual templates of interfaces on routers do not support the dampening feature.

# **3.3 Features**

### **Basic Concepts**

#### **N** Penalty

A port that goes Up or Down gets a penalty for each state change, but the penalty decays exponentially when the port is stable. In this way, port behaviors can be sensed and controlled intelligently.

### **Suppress Threshold**

When the cumulative penalty of a port exceeds a suppress threshold, the port is considered to flap and will be suppressed.

#### **Half-Life Period**

The half-life period is the period required for the penalty to decrease to half of the original value when the port is stable. It defines the speed at which the penalty decays exponentially. The shorter the half-life period, the faster the penalty decays, and the faster the port is detected to be stable, but the flap detection sensitivity is reduced.

### **Reuse Threshold**

When the port no long flaps and its penalty decays to a certain degree (below the suppress threshold), the port is considered to be stable and is unsuppressed.

#### **Maximum Suppress Time**

When a port keeps flapping and reaches a very large penalty, the port will not be usable for a long time. To avoid this problem, the maximum suppress time is defined to always maintain the port suppression duration below a certain value no matter how long the port has flapped.

#### **Overview**

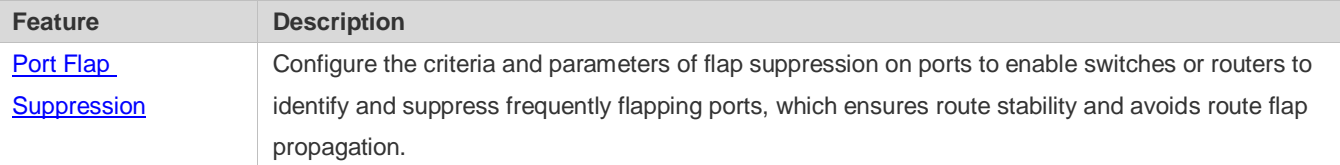

# **3.3.1 Port Flap Suppression**

# **Working Principle**

A port configured with IP Event Dampening is assigned a penalty. The port gets a penalty of 1,000 each time when it goes Down, but the penalty decreases with time. If the port goes Down again, the penalty increases accordingly. When the cumulative penalty exceeds the suppress threshold, the port will be suppressed. For the affected upper-layer protocol, the suppressed port is always Down no matter what the actual port state is. When the penalty decreases to the reuse threshold, the port will be unsuppressed, and the upper-layer protocol can sense the actual port state.

If a Layer-3 port is not configured with IP Event Dampening, or is not suppressed by it, the routing protocol or other protocol concerned about the port status still work normally. When the port is suppressed, the upper-layer protocol considers the port to be Down. Any state change of the port before the port is unsuppressed does not affect the routing table and the route calculation and advertisement performed by the upper-layer routing protocol.

# **Related Configuration**

- **Configuring IP Event Dampening**
- By default, IP Event Dampening is disabled on Layer-3 ports.
- Run the **dampening** [ *half-life-period* [ *reuse-threshold suppress-threshold max-suppress* [ **restart** [ *restart-penalty* ] ] ] ] command to enable or disable IP Event Dampening on Layer-3 ports.

# **3.4 Configuration**

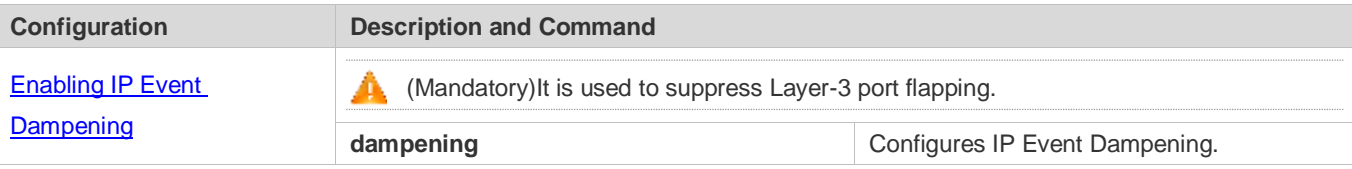

# <span id="page-41-0"></span>**3.4.1 Enabling IP Event Dampening**

# **Configuration Effect**

When a port configured with IP Event Dampening keeps flapping until the predefined threshold is exceeded, the port is set to Down.

# **Notes**

 When a Layer-3 port on a switch is converted to a Layer-2 port (for example, from a routed port to a switch port), the IP Event Dampening configuration on the port will be deleted.

 Only the main interface on a router can be configured with IP Event Dampening. The configuration takes effect for all subinterfaces of the main interface, but you cannot run the **dampening** command directly on subinterfaces and virtual templates.

## **Configuration Steps**

- **Configuring IP Event Dampening**
- $\bullet$  Mandatory.
- **•** Perform the configuration in Layer-3 interface configuration mode.
- You can specify the half-life period, reuse threshold, suppress threshold, maximum suppress time, and initial penalty. If you do not set these parameters, their default values will be used.

### **Verification**

Use any one of the following commands to check whether the configuration takes effect:

- **show running-config**
- **show interfaces** [ *interface-id* ] **dampening**, which is used to check the IP Event Dampening configuration on a specified port

## **Related Commands**

### **Enabling IP Event Dampening on a Port**

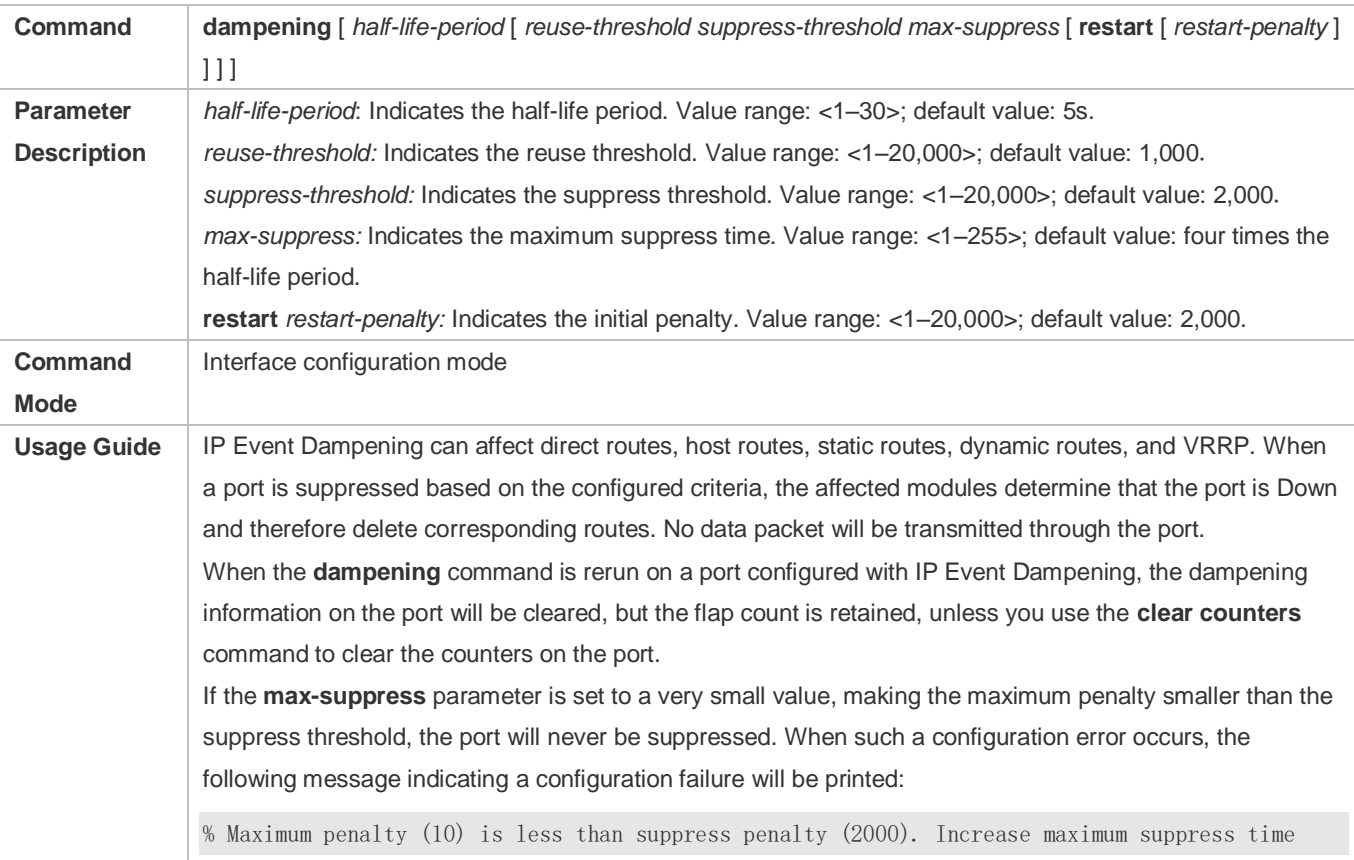

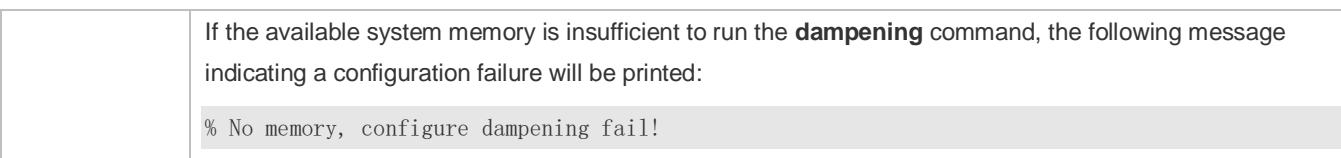

# **Configuration Example**

### **Configuring IP Event Dampening on Layer-3 Ports**

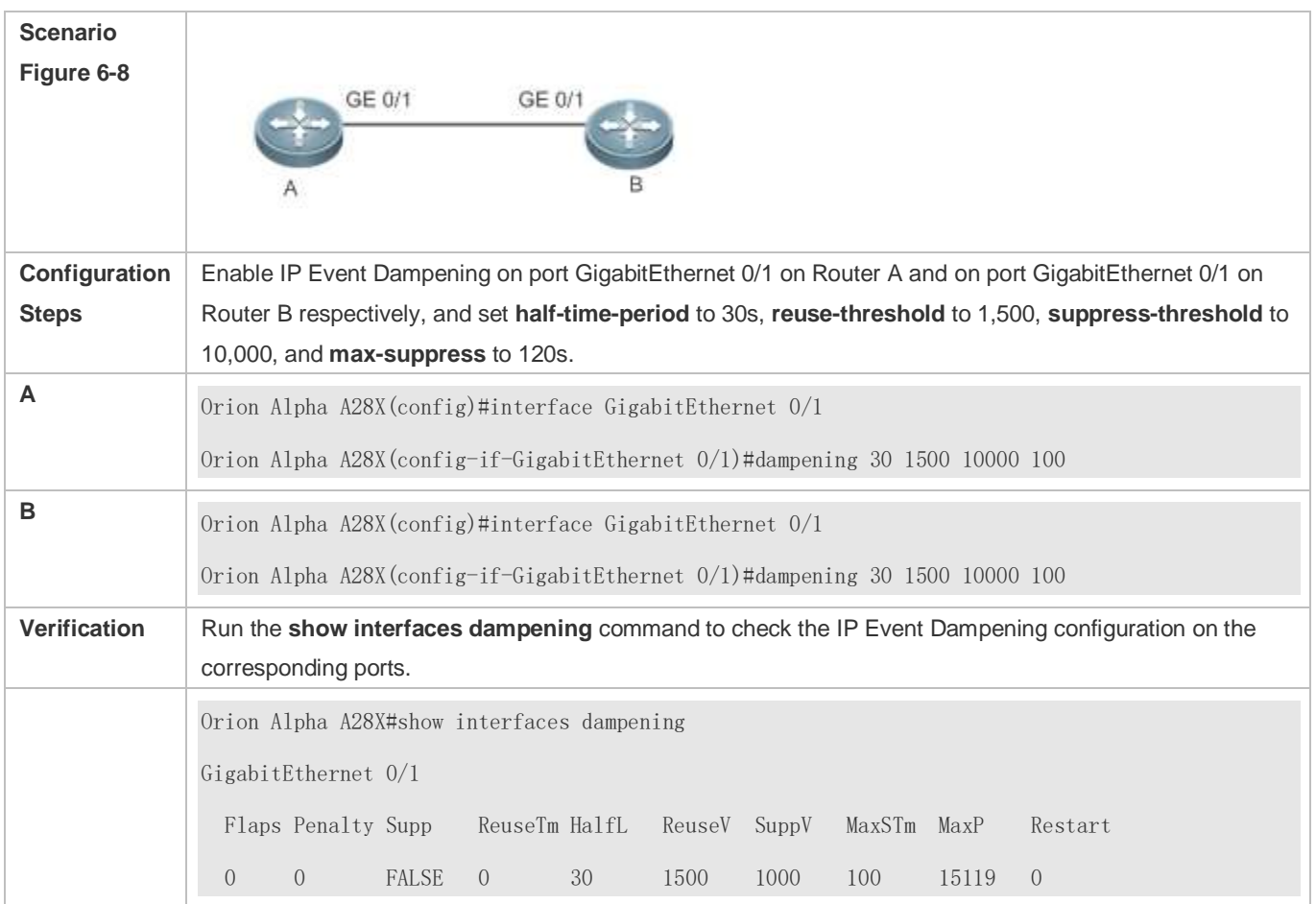

## **Common Errors**

 The port on a Layer-3 switch is not converted to a routed port by using the **no swithport** command before IP Event Dampening is configured.

# **3.5 Monitoring**

# **Clearing**

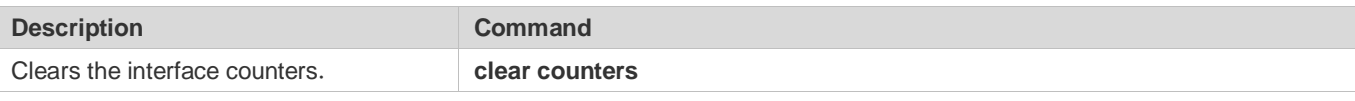

**For details about the clear counter** command, see the related chapter for the "Interface" command.

# **Displaying**

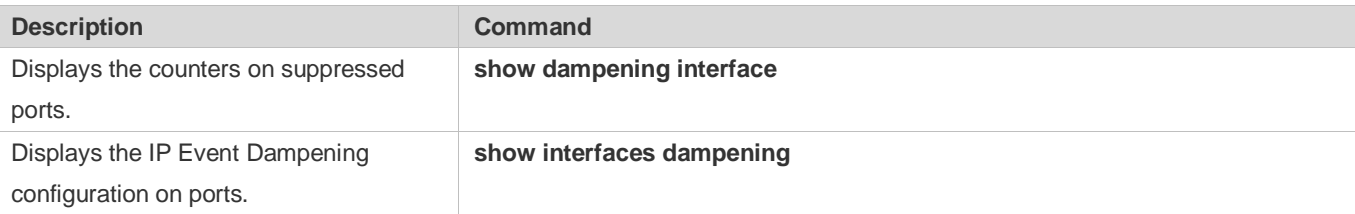

# **Debugging**

A System resources are occupied when debugging information is output. Therefore, disable debugging immediately after use.

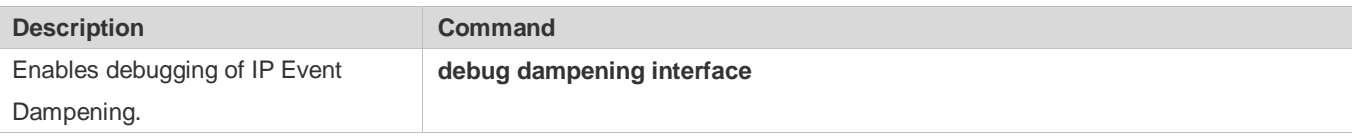